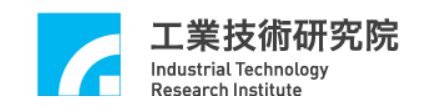

# **EPCIO Series**

## 驅動函式庫

## 使用手冊

版本:**V.6.00**

## 日期:**2020.06**

**[http://www.epcio.com.tw](http://www.epcio.com.tw/)**

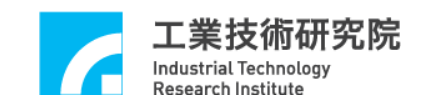

## 目 錄

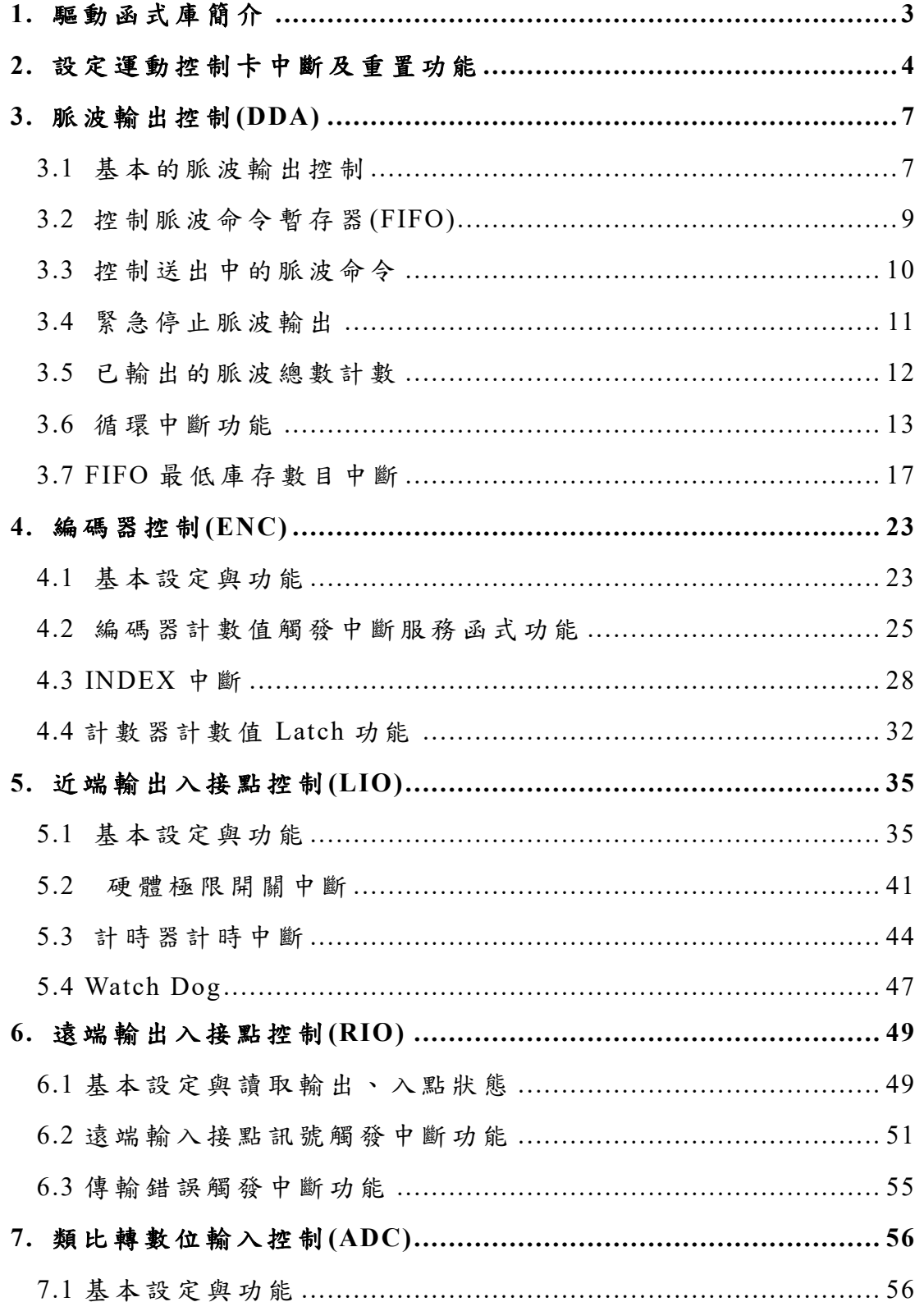

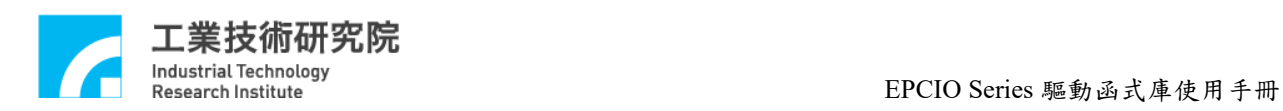

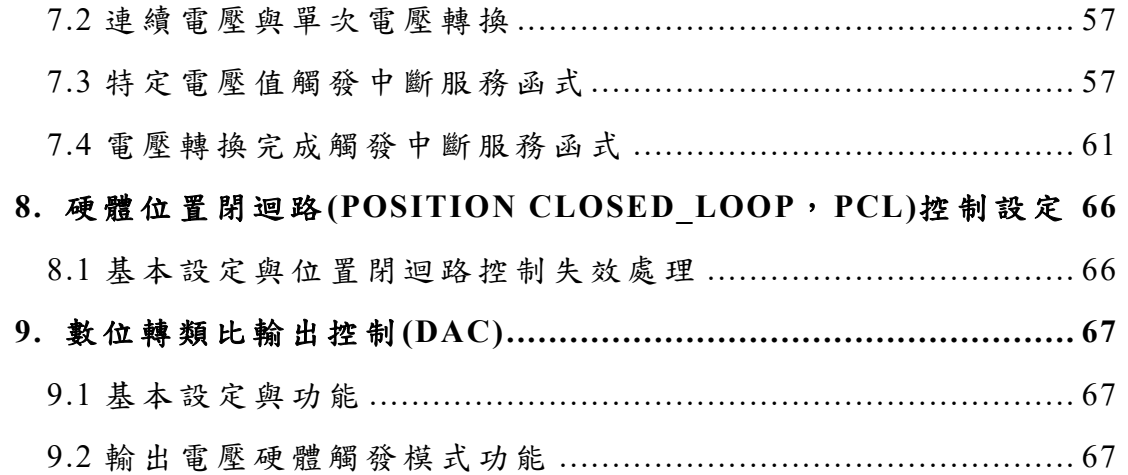

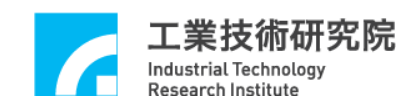

## <span id="page-3-0"></span>**1.** 驅動函式庫簡介

EPCIO Series 驅動函式庫可用來驅動利用 EPCIO ASIC 所設計開發的 PCI 與 PCIe 介面 之控制板以及輸出入控制模組,PCI 介面之運動控制卡包括 EPCIO-4000、EPCIO-4005、 EPCIO-6000 與 EPCIO-6005, PCIe 之運動控制卡包括 EPCIO-6000e 與 EPCIO-6005e,輸出 入控制模組包括 EDIO-S003、EDIO-S005 與 EDIO-S003H。

EPCIO Series 驅動函式庫共有超過 100 個函式可供使用者呼叫,依驅動運動控制卡上 不同輸出或輸入功能區分成八大部份。

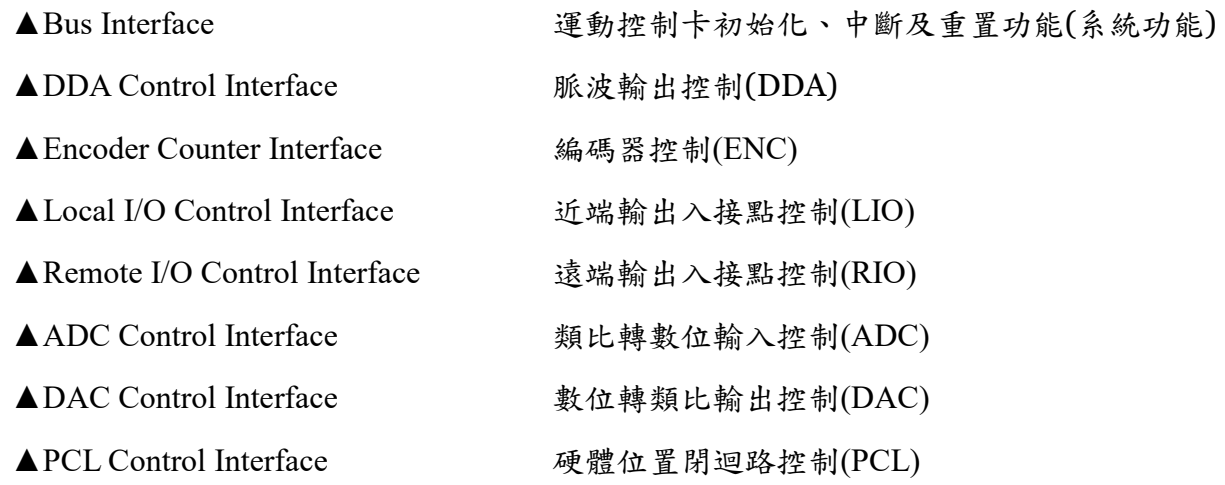

相關參考手冊:

#### 硬體相關資訊

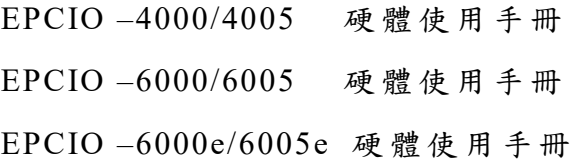

#### 驅動程式使用導引

EPCIO Series 驅 動 函式庫參考手冊 EPCIO Series 驅 動 函式庫範例手冊 EPCIO Series 驅 動 函式庫 整合 測 試環境使用 手冊

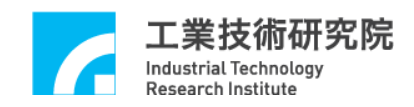

#### <span id="page-4-0"></span>**2.** 運動控制卡初始化、中斷及重置功能**(**系統功能**)**

使用 EPCIO Series 驅動函式庫的第一步須先初始化運動控制卡,可以使用 下列函式初始化運動控制卡:

- EPCIO4000 Init() 適用於 EPCIO-4000、EPCIO-4005
- EPCIO6000 Init() 適用於 EPCIO-6000、EPCIO-6005
- EPCIO6000e Init() 適用於 EPCIO-6000e、 EPCIO-6005e

以 EPCIO-6000 運動控制卡為例,使用 EPCIO6000 Init()進行初始化,下 面將說明如何初始化運動控制卡。此函式的函式宣告如下:

BOOL EPCIO6000 Init( DDAISR pfnDDAInterrupt,

ENCISR pfnENC0Interrupt , ENCISR pfnENC1Interrupt , ENCISR pfnENC2Interrupt , RIOISR pfnRIO0Interrupt , RIOISR pfnRIO1Interrupt , ADCISR pfnADCInterrupt, LIOISR pfnLIOInterrupt, PCLISR pfnPCLInterrupt, WORD wCardIndex)

pfnDDAInterrupt ~ pfnPCLInterrupt 為 使用者 自訂的 中斷服務函式的函式 指標 ,如不需使用相關模組的中斷功能,只需要在相關的參數位置傳入 NULL 即可。

wCardIndex 為運動控制卡編號,編號範圍 0~11,由使用者自行選定。在 EPCIO Series 驅動函式庫中利用此項編號來識別運動控制卡,因此不同的運動

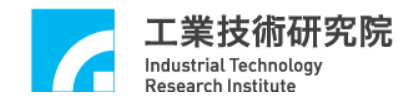

控制卡需選擇不同的編號。因編號範圍的限制,在同一部 PC 中,最多只能同 時使用 12 張 EPCIO Series 運動控制卡。下面程式碼為初始化運動控制卡的 函 式:

## EPCIO6000\_Init( DDA\_ISR\_Function, NULL, NULL, NULL, NULL, NULL, NULL, NULL, NULL, 0);

DDA ISR Function 為使用者自訂的 DDA 中斷服務函式的函式指標,使用 者除了可使用 初始化函式 (例如 EPCIO6000\_Init())串 接 使用者 自訂的中斷服務 程式外,也可使用 EPCIO SetISRFunction()串接中斷服務程式,不過此函式需 使用在呼叫初始化函式之前。更 詳細的說明請參閱 "*EPCIO Series* 驅動函式庫 參考手冊"。

 $EPCIO6000$  Init()的函式傳回值若為 TRUE(1),表示初始化運動控制卡成 功,此時方可繼續使用其他函式。

而要關閉 EPCIO Series 運動控制卡,需使用 EPCIO Close()。本函式會關 閉 EPCIO 模組內所有的功能,若使用運動控制卡時有啟動中斷功能,此時亦 會還原中斷向量。

下面程式碼說明如何使用 EPCIO Series 驅動函式庫 , 並 利 用 EPCIO ResetModule()重置所指定的 EPCIO 模組,此函式通常會與初始化函式 搭配使用。

## if (EPCIO6000\_Init(DDA\_ISR\_Function, NULL, NULL, NULL, NULL, NULL, NULL, NULL, NULL, 0))

```
{
```
// 重 置 編號為 0 的 EPCIO Series 運動控制卡 EPCIO\_ResetModule(RESET\_ALL, 0);

/\* 使用者欲執行的程式碼

\*/

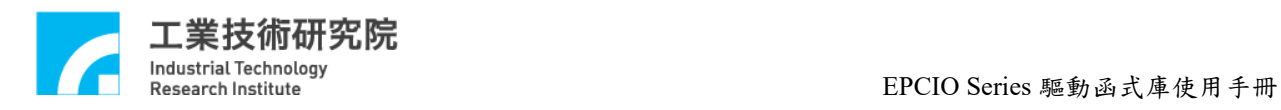

EPCIO\_Close(0);// 關閉編號為 0 的 EPCIO Series 運動控制卡

}

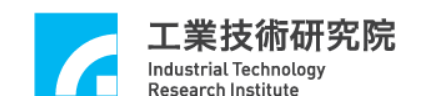

#### <span id="page-7-0"></span>**3.** 脈波輸出控制**(DDA)**

#### <span id="page-7-1"></span>**3.1** 基本的脈波輸出控制

1 張 EPCIO Series 運動控制卡最多可擁有 6 個輸出 Channels(Channel 0 ~ Channel 5),並使用 DDA 機制控制脈波輸出,此機制主要分為下列兩個步驟:

- 1. 將脈波命令 (Pulse command) 送至所指定 Channel 的 脈波命令暫存器 **(FIFO)**,脈波命令暫存器共可儲存 64 筆脈波命令。
- 2. 脈波產生器使用 DDA Time 為時間間隔(DDA Time 可彈性設定),每次由脈 波命令暫存器中自動讀取1筆脈波命令,並在 DDA Time 時間內,依照所設 定的輸出格式,由指定的 Channel 均勻送出這些脈波。

下圖顯示這兩個步驟。需特別注意,每個輸出 Channel 擁有各自的 FIFO, 以 EPCIO-6000 運動 控制卡為例,共有6個輸出 Channel,因此擁有6個 FIFO。 此圖也表示每一個 DDA Time 均消耗一筆脈波命令。

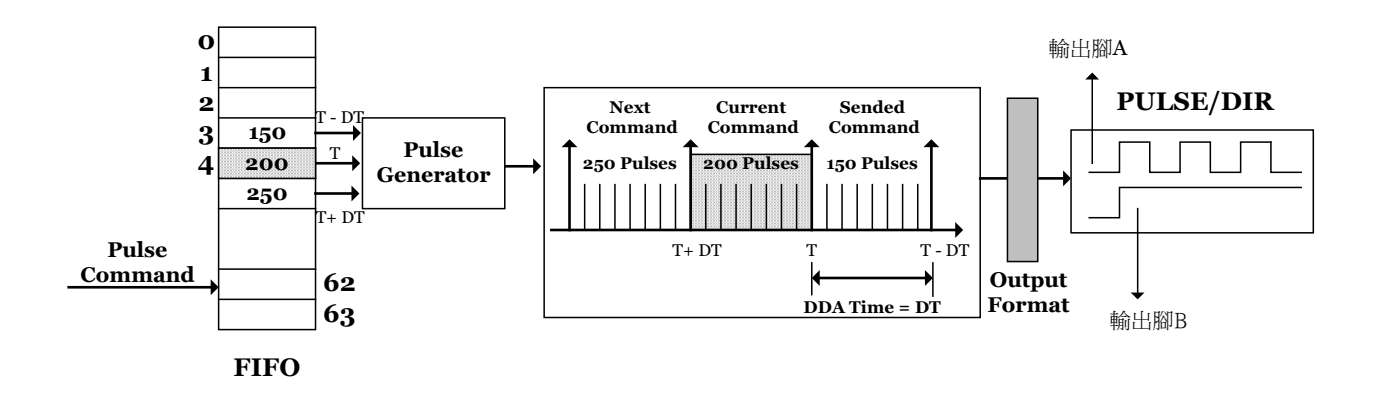

由上面的說明可知,要送出脈波命令至少需完成下面的步驟,包括:

#### 1. 使用 EPCIO DDA SetTime()設定 DDA Time

 $2.$  設定所指定 Channel 的脈波輸出格式, 包括設定:

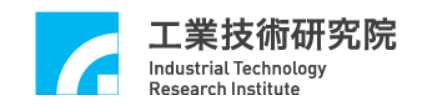

(i) 使用 EPCIO DDA SetPulseWidth()設定脈波輸出寬度,單位為 40ns。

(ii) 輸出腳 A 訊號線是否反相。 → See Also EPCIO DDA EnableOutAInverse() EPCIO\_DDA\_DisableOutAInverse()

(iii) 輸出腳 B 訊號線是否反相。

→ See Also EPCIO DDA EnableOutBInverse() EPCIO\_DDA\_DisableOutBInverse()

(iv) 輸出腳 A 及 B 兩訊號線是否對調。 → See Also EPCIO DDA EnableABSwap() EPCIO\_DDA\_DisableABSwap()

- 3. 使 用 EPCIO\_DDA\_EnableOutputChannel()開啟指定 Channel 的輸出功能 → See Also EPCIO DDA DisableOutputChannel()
- 4. 使用 EPCIO DDA StartEngine()啟動 DDA Engine 機制  $\rightarrow$  See Also EPCIO DDA StopEngine()

5. 使 用 EPCIO\_DDA\_SendPulse()將脈波命令送到指定 Channel 的 FIFO

下面程式碼說明如何在初始化運動控制卡成功後,送出一筆脈波命令。在 EPCIO Series 運動控制卡中, 當有位置(脈波)或速度(電壓)命令輸出,均需使 用 EPCIO LIO EnablePulseDAC()開啟輸出功能;某些伺服系統可能需要呼叫 EPCIO LIO ServoOn(),以開啟伺服馬達驅動器的 Servo-On 接點,系統才能 正常運作。完整的呼叫程序如下 :

// 開 啟 Card 0 的脈波及速度命令輸出功能 EPCIO LIO EnablePulseDAC(0);

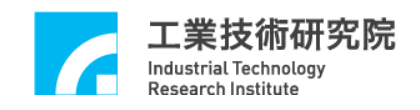

// 開 啟 Card 0 的 Channel 0 之 Servo-On 接點 EPCIO LIO ServoOn(0); // 設定 DDA Time = 10 ms, DDA Length = 15 bits EPCIO DDA SetTime(10, DDA LEN15, 0);

// 設 定 Card 0 的 Channel 0 之脈波輸出格式為 Pulse/Dircetion 格式 EPCIO\_DDA\_SetOutputFormat(0, DDA\_FMT\_PD, 0);

// 設 定 Card 0 的 Channel 0 之脈波輸出寬度為 100 個 System Clocks EPCIO DDA SetPulseWidth(0, 100, 0);

 $1/$  開啟 Card 0 的 Channel 0 輸出功能

EPCIO DDA EnableOutputChannel(0, 0);

// 啟 動 DDA Engine 機 制

EPCIO DDA StartEngine(0);

 $1/$  發出脈波命令,要求 Card 0 的 Channel 0 在 1 個 DDA Time 內送出 200 個 // 脈 波

EPCIO DDA SendPulse $(0, 200, 0);$ 

EPCIO DDA SetTime() 與 EPCIO DDA SetBitLength() 能設定每個 DDA Time 可送出的脈波總數之上限,因此使用 EPCIO DDA SendPulse()所送出的 每筆脈波命令所包含之脈波總數需滿足此項限制。

### <span id="page-9-0"></span>**3.2** 控制脈波命令暫存器**(FIFO)**

EPCIO Series 驅動函式庫提供下列功能,用來控制與讀取 FIFO 的狀態:

1. 可使用 EPCIO DDA CheckFIFOEmpty()檢查所指定 Channel 的 FIFO 中, 目

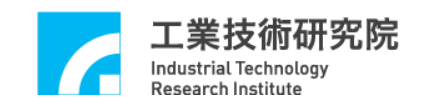

前是否已無儲存任何脈波命令。

- 2. 可使用 EPCIO DDA CheckFIFOFull()檢查所指定 Channel 的 FIFO 中, 目前 是否已無多餘位置儲存脈波命令,每個 FIFO 共有 64 個儲存空間。
- 3. 可使用 EPCIO DDA GetStockCount()讀取所指定 Channel 的 FIFO 中, 目前 所儲存但尚未被執行之脈波命令筆數。
- 4. 可使用 EPCIO DDA EraseFIFOCmd()移除所指定 Channel 的 FIFO 中,所儲 存但尚未被執行的命令,一次最多可刪除 64 筆命令,注意,正在執行的命 令並不受影響。
- 5. 可使用 EPCIO\_DDA\_ShiftOutFIFOCmd()移除所指定 Channel 的 FIFO 中下一 筆待執行的命令。使用此功能移除 FIFO 中的命令時,必須先停止該 Channel 的輸出功能(也就是需先呼叫 EPCIO DDA DisableOutputChannel()),只有已 停止輸出的 Channel, FIFO 中下一筆待送出的命令才能被移除,執行中的 Channel 將不受影響。

利用上面所提及的函式充分利用 FIFO 的空間,可預先將脈波命令置入 FIFO 中,避免因 脈波命令不足造成運動不連續的現象出現 ,將可 提 升 系統運 作的穩定性,尤其是在使用 WINDOWS 作業系統並未搭配其它即時函式庫時。

#### <span id="page-10-0"></span>**3.3** 控制送出中的脈波命令

EPCIO Series 驅動函式庫提供下列功能,用來控制與讀取正在送出、已不 在 FIFO 中的脈波命令。

1. 可使用 EPCIO DDA GetCurrentCmd()讀取所指定 Channel 目前正在送出的 脈波命令,包括正負符號。利用此命令的正負符號,可判斷目前的運動方向。

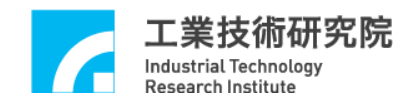

2. 也可以使用 EPCIO\_DDA\_SetOutputFormat(指 定 Channel, **DDA\_FMT\_NO**), 使所指定 Channel 的輸 出 無效, FIFO 中的命令與正 在 執行中的命令 皆會停 止輸出。

#### <span id="page-11-0"></span>**3.4** 緊急停止脈波輸出

某些情況下需 緊急停止輸出脈波, EPCIO Series 驅動函式庫 所提供的下 列功能,能滿足此種需求。

- 1. 可使用 EPCIO\_DDA\_DisableOutputChannel()關閉所指定 Channel 的輸出功 能,但執行中的命令並不受影響,仍將執行完畢後,才停止送出庫存的脈波 命令。
- 2. 可使用 EPCIO DDA StopEngine()關閉 DDA Engine 機制,此函式將停止所 有 Channel 的輸出功能。
	- → See Also EPCIO DDA StartEngine()
- 3. 可使用 EPCIO DDA EnableEmgcStop()啟動緊急停止功能。本功能可在命令 執行中途停止所有 Channel 輸出脈波,執行中之命令將立即停止輸出,但 EPCIO 內部仍會繼續執行脈波命令的計算。在取消緊急停止功能後,脈波 命令將於下一個 DDA 周期開始輸出脈波。
	- → See Also EPCIO DDA DisableEmgcStop()
- 4. 需緊急停止輸出 FIFO 中的命令與正在輸出的命令,可以使用 EPCIO\_DDA\_SetOutputFormat(指定的 Channel, DDA\_FMT\_NO),使所指定 Channel 的輸出無效。

當使用上面所提及的緊急停止輸出功能時,通常會伴隨使用 EPCIO\_DDA\_EraseFIFOCmd(),一併清除 FIFO 中所儲存但尚未執行的脈波命

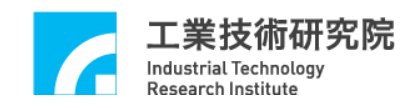

- 令,如下面程式碼 :
- // 先 使 Card 0 的 Channel 0 之輸出無效

#### **EPCIO\_DDA\_SetOutputFormat (0, DDA\_FMT\_NO**, **0)**;

- $1/$  關閉 Card 0 的 Channel 0 輸出功能
- EPCIO DDA DisableOutputChannel(0, 0);

// 清 除 Card 0 的 Channel 0 之 FIFO 中所有儲存的脈波命令 EPCIO DDA EraseFIFOCmd(0, 64, 0);

#### <span id="page-12-0"></span>**3.5** 已輸出的脈波總數計數

EPCIO Series 驅動函式庫 提供脈波計數功能 ,可獲得實際輸出的脈波總 數。這些功能包括:

1. 使 用 EPCIO\_DDA\_EnablePulseCounter()開啟所指定 Channel 的脈波計數功 能。

→ See Also EPCIO DDA DisablePulseCounter()

- 2. 使用 EPCIO\_DDA\_ClearCounter()使所指定 Channel 的脈波計數器之計數值 歸零。
- 3. 使用 EPCIO\_DDA\_GetOutputPulse()讀 取所指定 Channel 的脈波計數器之計 數內容

→ See Also EPCIO DDA GetOutputPulse()

在使用 EPCIO DDA GetOutputPulse()前需先開啟計數功能,也就是需先呼 叫 EPCIO DDA EnablePulseCounter()。下面程式碼說明如何讀取 Channel 0 實 際送出的脈波總數。

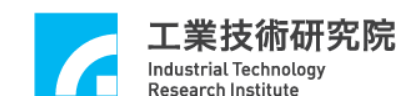

// 清 除 Card 0 的 Channel 0 之脈波計數器的計數值 EPCIO DDA ClearPulseCounter(0, 0);

 $1/$  開啟  $Card 0$  的  $Channel 0$  之脈波計數功能

EPCIO DDA EnablePulseCounter(0, 0);

long lPulseCount;

.

.

// 讀 取 Card 0 的 Channel 0 實際送出之脈波總數 EPCIO DDA GetOutputPulse(0, &lPulseCount, 0);

通常會使用脈波計數器的計數內容與實際使用 EPCIO DDA SendPulse() 所送出的脈波數相比較,以便驗證是否正確的使用 EPCIO DDA SetPulseWidth()、EPCIO SetTime()與 EPCIO SetBitLength()。

#### <span id="page-13-0"></span>**3.6** 循環中斷功能

EPCIO Series 驅動函式庫提供循環中斷功能,當開啟循環中斷功能後,驅 動函式庫將以 DDA Time 為發生週期,每隔 DDA Time 便自動觸發並執行使用 者自訂的 DDA 中斷服務函式,如下圖。

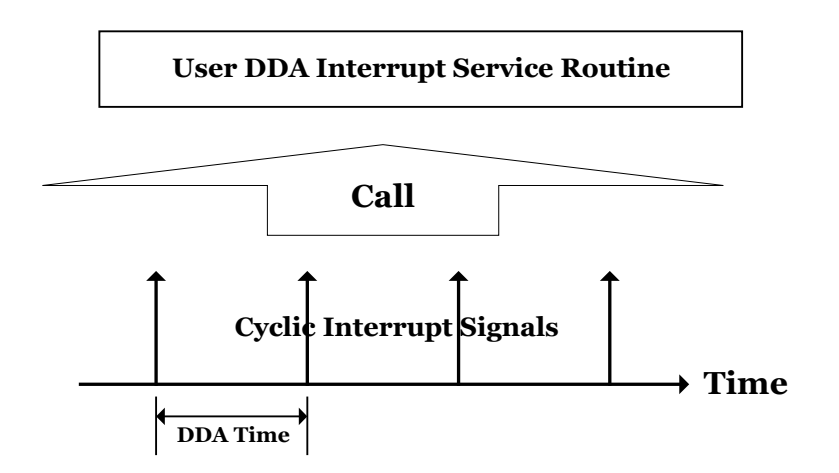

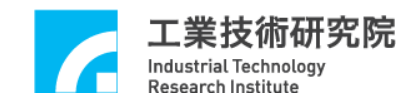

使用循環中斷功能需完成下列幾個步驟:

1. 宣告與定義使用者自訂的 DDA 中斷服務函式,此函式必須遵循下面的宣告:

typedef void(\_stdcall \*DDAISR)(DDAINT\*);

使用者自訂的 DDA 中斷服務函式可定義如下:

```
void stdcall DDA ISR Function(DDAINT *pstINTSource)
{
  if (pstINTSource->CYCLE) // 判斷循環中斷是否發生
  {
    /*
    循環中斷發生後欲執行的程式碼
    */
  }
}
```
在 DDA 中斷服務函式中需判斷此函式是否由循環中斷所觸發。此外 DDA 中斷服務函式的宣告需加上關鍵字\_stdcall。

2. 串接使用者自訂的 DDA 中斷服務函式 在初始化運動控制卡時需串接 DDA 中斷服務函式,以初始化 EPCIO-6000 為例,需將中斷服務函式的函式指標傳入EPCIO6000\_init(),如下:

EPCIO6000\_Init(DDA\_ISR\_Function, NULL, NULL, NULL, NULL, NULL, NULL, NULL, NULL, 0);

3. 使 用 EPCIO\_DDA\_EnableCycleInt()開啟循環中斷功能

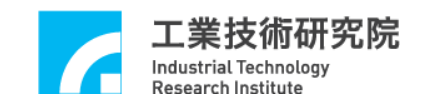

#### → See Also EPCIO DDA DisableCycleInt()

下面程式碼將說明如何使用循環中斷功能 :

```
void stdcall DDA ISR Function(DDAINT *pstINTSource)
{
   // 判斷循環中斷是否發生
   if (pstINTSource->CYCLE)
    {
      /*
      循環中斷發生後欲執行的程式碼
      */
     }
}
  \bullet\bulletif (EPCIO6000_Init(DDA_ISR_Function, NULL, NULL, NULL, NULL,
                 NULL, NULL, NULL, NULL, 0))
{
  \bullet\bullet// 開 啟 循環中斷功 能
   EPCIO DDA EnableCycleInt(0);
   ‧
}
```
循環中斷為硬體中斷,擁有較精確的觸發週期,通常使用在具週期特性且 要求準時執行的工作。利用循環中斷功能,搭配檢視 FIFO 狀態相關的函式,

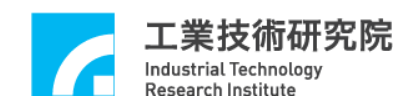

可保證 FIFO 中 的命 令庫 存 量可 滿 足運 動的 需 要,避 免 因 FIFO 中已無命令而造 成運動中斷的現象。

假設總共需送出 200 筆脈波命令,但因 FIFO 最多能儲存 64 筆命令,因此 使用循環中斷觸發中斷服務函式,並在此函式內讀取 FIFO 內目前儲存的命令 筆數並計算剩餘的儲存空間,並藉以判斷與送出可送入 FIFO 的命令。在中斷 服務程式中將重複這些動作,直到送完 200 筆命令為止。下面的程式碼說明此 過程 :

int nCount = 200; // 共需送出 200 筆脈波命令 int nPulse[200] = 150; // 200 筆命令,命令可預先規劃

```
void _stdcall DDA_ISR_Function(DDAINT *pstINTSource)
{
```
WORD wSockNo;

```
if (pstINTSource->CYCLE)// 判斷循環中斷是否發生
{
  if (nCount)// 送 完 200 筆命令時 nCount 等 於 0
  {
    // 讀 取 Card 0 的 Channel 0 之 FIFO 中目前儲存的命令筆數
     EPCIO DDA GetStockNo(0, &wStockNo, 0);
    // "i < 64 – wStockNo"是因為 FIFO 只 具 64 筆儲存空間
     for (int i = 0;i \le 64 - wStockNo && nCount;i^{++})
     {
       EPCIO DDA SendPulse(0, nPulse[200 - nCount], 0)
       nCount--;
     }
```
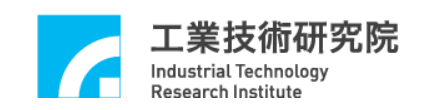

} } }

循環中斷因具備週期發生的特性,因此也常用來檢查系統的各種狀態,例 如 I/O 接點的輸出入狀 態。需注意的是從循環中斷發生到觸發中斷服務函式執 行,中間存在未確定的 中 斷延 遲 (Interrupt Latency),尤其是使用 WINDOWS 作 業系統須特別注意此項時間延遲對系統性能的影響。

#### <span id="page-17-0"></span>**3.7 FIFO** 最低庫存數目中斷

EPCIO Series 驅動函式庫 提供 FIFO 最低庫存數目中斷(簡 稱 FIFO 中 斷 )功 能。當設定 FIFO 最低庫存數目並開啟所指定 Channel 的 FIFO 中斷功能後,則 所指定 Channel 的 FIFO 庫存命令消耗到只剩最低庫存數目時,將觸發並執行 使用者自訂的 DDA 中斷服務函式,如下圖。

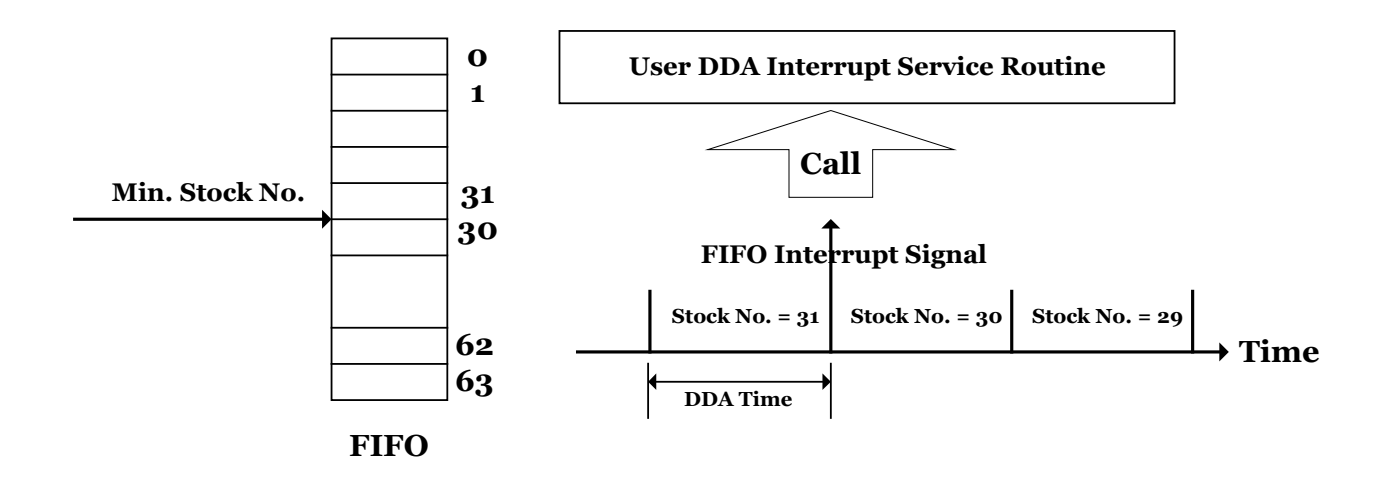

使 用 FIFO 中斷功能需完成下列幾個步驟:

1. 宣告與定義使用者自訂的 DDA 中斷服務函式,此函式必須遵循下面的宣告:

typedef void(\_stdcall \*DDAISR)(DDAINT\*);

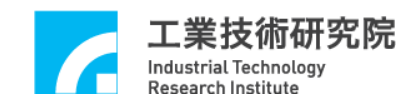

使用者自訂的 DDA 中斷服務函式可定義如下:

```
void stdcall DDA ISR Function(DDAINT *pstINTSource)
{
  // 判斷是否發生 Channel 0 的 FIFO 中 斷
  if (pstINTSource->FIFO0)
  {
     /*
     Channel 0 的 FIFO 中斷發生後欲執行的程式碼
     */
  }
  // 判斷是否發生 Channel 1 的 FIFO 中 斷
  if (pstINTSource->FIFO1)
  {
     /*
     Channel 1 的 FIFO 中斷發生後欲執行的程式碼
     */
  }
  \bullet\bullet}
```
在 DDA 中斷服務函式中需判斷此函式是否由 FIFO 中斷所觸發。 (pstINTSource->FIFO0) ~ (pstINTSource->FIFO5) 分別用來判斷是否發生 Channel 0 ~ Channel 5 的 FIFO 中 斷。此 外 DDA 中斷服務函式的宣告需加上 關鍵字\_stdcall。

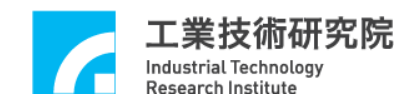

2. 串接使用者自訂的 DDA 中斷服務函式。 在初始化運動控制卡時需串接 DDA 中斷服務函式,以初始化 EPCIO-6000 為例,需將中斷服務函式的函式指標傳入 EPCIO6000\_Init(),如下:

```
EPCIO6000_Init(_DDA_ISR_Function, NULL, NULL, NULL, NULL,
               NULL, NULL, NULL, NULL, 0);
```
- 3. 使用 EPCIO\_DDA\_SetMinStockNo()設定 FIFO 最低庫存數目。假設此時呼叫 EPCIO\_DDA\_SetMinStockNo(30, 0),意味只要當 FIFO 所儲存的命令筆數由 31 筆消耗至 30 筆時,FIFO 中斷才會發生;這意味著 **FIFO** 所儲存的命令筆 數若一直等於或小於 **30** 筆,則中斷將永遠不會發生 。
- 4. 使用 EPCIO DDA EnableStockInt()開啟所指定 Channel 的 FIFO 中斷功能。 → See Also EPCIO DDA DisableStockInt()

下面程式碼說明如何使用 FIFO 中斷功能:

```
void stdcall DDA ISR Function(DDAINT *pstINTSource)
{
     // 判斷是否發生 Channel 0 的 FIFO 中 斷
     if (pstINTSource->FIFO0)
     {
       /*
       FIFO 中斷發生後欲執行的程式碼
        */
     }
   }
  \bullet\bullet
```
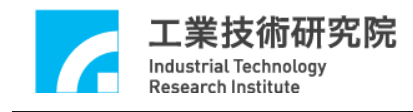

}

{

‧

 $\bullet$ 

‧

 $\bullet$ 

## if (EPCIO6000\_Init(DDA\_ISR\_Function, NULL, NULL, NULL, NULL, NULL, NULL, NULL, NULL, 0))

// 設 定 Card 0 的 Channel 0 之 FIFO 最低庫存數目為 30 EPCIO\_DDA\_SetMinStockNo(30, 0); EPCIO DDA EnableStockInt(0);

}

FIFO 中斷也為硬體中斷,且只在滿足中斷條件時中斷才會發生,與周期 性發生的循環中斷相比, FIFO 中斷較不會增加系統執行時的負荷。通常利用 FIFO 中斷功能,搭配檢視 FIFO 狀態相關的函式,可保證 FIFO 中的命令不會 低於某一設定值(即 FIFO 最低庫存數目),如此可避免因 FIFO 中已無命令而造 成運動中斷的現象。

假設總共需送出 200 筆脈波命令,但因 FIFO 最多能儲存 64 筆命令,因此 使用 FIFO 中斷觸發中斷服務函式,並在此函式內讀取 FIFO 內目前儲存的命令 筆數並計算剩餘的儲存空間,並藉以判斷與送出可送入 FIFO 的命令。在中斷 服務程式中將重複這些動作,直到送完 200 筆命令為止。

但為了產生觸發 FIFO 中斷,因此需先送出 64 筆命令至 FIFO, 如此才可 能出現滿足 FIFO 中斷觸發條件的情況 (也就是 FIFO 所儲存的命令筆數由 31 筆 消耗至 30 筆時)。下面的程式碼說明此過程:

int nCount = 200; // 共需送出 200 筆脈波命令 int nPulse[200] = 150; // 200 筆命令,命令可預先規劃

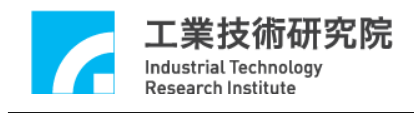

```
// 先送出 64 筆命令至 Card 0 的 Channel 0 之 FIFO
for (int i = 0; i < 64; i++){
   EPCIO DDA SendPulse(0, nPulse[200 - nCount], 0)
   nCount--;
}
\bullet\bulletvoid _stdcall DDA_ISR_Function(DDAINT *pstINTSource)
{
   WORD wStockNo;
   if (pstINTSource->FIFO0) 
    {
      if (nCount)// 送 完 200 筆命令時 nCount 等 於 0
      \{// 讀 取 Card 0 的 Channel 0 之 FIFO 目前儲存的命令 筆數
         EPCIO_DDA_GetStockNo(0, &nStockNo, 0);
         // FIFO 具 64 筆命令儲存空間
         for (int i = 0; i < 64 - nStockNo && nCount;i^{++})
         {
            EPCIO DDA SendPulse(0, nPulse[200 - nCount] , 0)
            nCount--;
         }
      }
    }
}
```
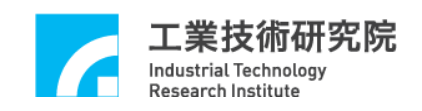

FIFO 中斷與循環中斷相同,從 FIFO 中斷發生到觸發中斷服務函式執行, 中間存在未確定的中斷延遲,尤其是使用 WINDOWS作業系統須特別注意此項 時間延遲對系統性能的影響。

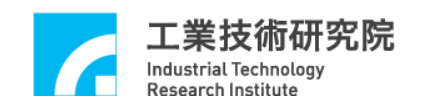

#### <span id="page-23-0"></span>**4.** 編碼器控制**(ENC)**

#### <span id="page-23-1"></span>**4.1** 基本設定與功能

EPCIO Series 運動控制卡最多擁有 9 個 Channels 可輸入編碼器 (ENC)訊 號,編號分別為 Channel 0~Channel 8,要使用與編碼器控制有關的函式,首 先需完成下列各項步驟:

- 1. 使用 EPCIO ENC SetFilterClock()開啟編碼器濾波取樣功能並設定取樣頻 率,取樣頻率為 System Clock / (Divider + 1)。當取樣頻率設定完成後,輸 入訊號必須滿足連續 3 個以上取樣值為 High 或 Low,才 算是 有 效的 輸 入值。
- 2. 使用 EPCIO ENC SetInputType()設定所指定 Channel 的輸入訊號型態,輸 入訊號型態必須搭配硬體設定。當輸入訊號為馬達編碼器回授訊號時,請參 考馬 達 或驅 動 器設 定;當 接 一般 手 輪(MPG)時請設定為 A/B Phase 輸 入 (預 設 為 A/B Phase 輸入 )。
- 3. 使用 EPCIO ENC SetInputRate()設定所指定 Channel 的編碼器計數器訊號 回授 倍率。回 授倍率必須在所輸入的編碼器 格式為 A/B Phase 時方為有效。 本函式必須搭配 EPCIO\_ENC\_SetInputType()設定為 A/B Phase 輸入。
- 4. 使用 EPCIO ENC StartInput()開啟編碼器計數器的計數功能,在使用此函式 前通常會先呼叫 EPCIO\_ENC\_ClearCounter()使計數器的計數值歸零。

完成上面各項設定後即可利用 EPCIO\_ENC\_GetValue()讀取所指定 Channel 的編碼器計數值。

下面程式碼說明如何讀 取 Channel 0 的計數值 :

long lCounter;

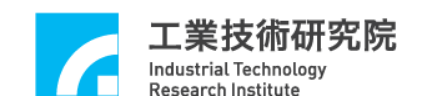

// 設 定 Card 0 濾波取樣時脈 EPCIO\_ENC\_SetFilterClock(2, 0);

// 設 定 Card 0 的 Channel 0 之輸入格式為 A/B Phase EPCIO\_ENC\_SetInputType $(0,$  ENC\_TYPE\_AB, 0);

// 設 定 Card 0 的 Channel 0 之 訊 號回 授倍率為 x4 EPCIO\_ENC\_SetInputRate $(0,$  ENC\_RATE\_X4, 0);

// 使 Card 0 的 Channel 0 之計數器之計數 值歸零 EPCIO ENC ClearCounter $(0, 0)$ ;

 $1/$  開啟  $Card 0$  計數功能 EPCIO\_ENC\_StartInput(0);

// 讀 取 Card 0 的 Channel 0 之 計數器 計數值 EPCIO ENC GetValue(0, &counter, 0);

為了配線的實際需要,EPCIO Series 驅動函式庫提供下列函式,可將送到 計數器輸入腳位的訊號反向:

- 1. 使用 EPCIO ENC EnableInAInverse()可使所指定 Channel 的計數器輸入訊 號中的 inA 腳位反相。預設狀 態為不反相。 → See Also EPCIO ENC DisableInAInverse()
- 2. 使用 EPCIO\_ENC\_EnableInBInverse()可使所指定 Channel 的計數器輸入訊 號中的 inB 腳位反相。預設狀 態為不反相。

→ See Also EPCIO ENC DisableInBInverse()

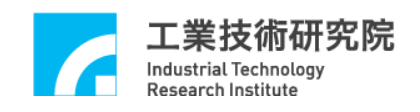

3. 使用 EPCIO\_ENC\_EnableInCInverse()可使所指定 Channel 的計數器輸入訊 號中的 inC 腳位反相。預設狀 態為不反相。

→ See Also EPCIO ENC DisableInCInverse()

- 4. 使用 EPCIO\_ENC\_EnableInABSwap()可使所指定 Channel 的計數器輸入訊號 中的 inA 及 inB 腳位,在訊號進入計數器前先經過訊號交換處理。預設狀態 為不需經過訊號交換處理。
	- → See Also EPCIO ENC DisableInABSwap()

#### <span id="page-25-0"></span>**4.2** 編碼器計數值觸發中斷服務函式功能

EPCIO Series 驅動函式庫 所提供的編碼器計數值觸發中斷服務函式功能 (簡稱計數值觸發中斷功能),可讓使用者針對所指定 Channel 設定比較值,當 啟動所指定 Channel 此項功能,並在該 Channel 的計數值等於比較值時,比較 器將自動觸發並執行使用者自訂的中斷服務函式。要使用計數值觸發中斷功能 必須完成下列幾個步驟:

1. 定義與宣告使用者自訂的 ENC 中斷服務函式,ENC 中斷服務函式的函式宣 告如下 :

typedef void( stdcall \*ENCISR)(ENC INT\*);

使用者自訂的 ENC 中斷服務函式可定義如下:

void *stdcall* ENC ISR Function1(ENCINT \*pstINTSource)

{

// 判斷是否由 該組 第 0 個 Channel 計數值觸發中斷服務函式 if (pstINTSource->COMP0)

{

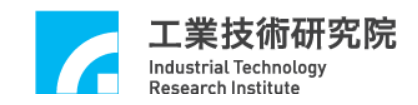

/\* 計數值觸發中斷後欲執行的程式碼 \*/ } }

在 ENC 中斷服務函式中需判斷此函式是否由計數 值所觸發。在與編碼器 相關的中斷功能中,將 Channel 0 ~ Channel 8 以三個 Channels 為一組 (也就是 分 為 Channel 0 ~ Channel 2、Channel 3 ~ Channel 5、 Channel 6 ~ Channel 8 共 三組),各自使用相對應的 ENC 中斷服務函式,並在計數值觸發中斷服務函式 後,使用 COMP0 ~ COMP2 判斷是由哪一個 Channel 的編碼器之計數值觸發此 函式 。 各 Channel 與 COMP0 ~ COMP2 的關係如下面所示 :

|---ENC\_ISR\_Function1()---| Channel 0: pstINTSource ->COMP0 Channel 1: pstINTSource ->COMP1 Channel 2: pstINTSource ->COMP2

|---ENC\_ISR\_Function2()---| Channel 3: pstINTSource ->COMP0 Channel 4: pstINTSource ->COMP1 Channel 5: pstINTSource ->COMP2

|---ENC\_ISR\_Function3()---| Channel 6: pstINTSource ->COMP0 Channel 7: pstINTSource ->COMP1 Channel  $8:pstINTSource$  ->COMP2

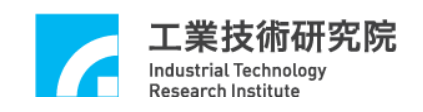

因 此 (pstINTSource->COMP0) ~ (pstINTSource->COMP2)分別用來判斷中 斷服務函式是否由該組第 0 個 Channel ~ 第 2 個 Channel 的編碼器計數值所觸 發,至於 Channel 編號為何(範圍 0~8),需視 ENC 中斷服務函式之函式指標 傳入初始化函式(例如 EPCIO6000 Init())時的位置而定,下一步驟會再與予說 明。此外 ENC 中斷服務函式的宣告需加上關鍵字 stdcall。

2. 串接使用者自訂的 ENC 中斷服務函式。

在初始化運動控制卡時需串接 ENC 中斷服務函式,以初始化 EPCIO-6000 為例,需將中斷服務函式的函式指標傳入 EPCIO6000\_Init(),如下所示:

EPCIO6000\_Init( NULL,

ENC ISR Function1,// 針對 Channel 0 ~ Channel 2 ENC ISR Function2,// 針對 Channel 3 ~ Channel 5 ENC ISR Function3,// 針對 Channel 6 ~ Channel 8 NULL, NULL, NULL, NULL, NULL, 0);

其中 ENC ISR Function1、ENC ISR Function2、ENC ISR Function3 分別 表示 Channel  $0 \sim$  Channel 2、Channel 3 ~ Channel 5 、 Channel 6 ~ Channel 8 所 使用的中斷服務函式。

3. 使 用 EPCIO\_ENC\_SetCompValue()設定所指定 Channel 的計數器比較值。

4. 使用 EPCIO ENC EnableCompInt()開啟所指定 Channel 的編碼器計數值觸 發中斷服務函式功能。

→ See Also EPCIO ENC DisableCompInt()

下面的程式碼只開啟 Channel 4 的編碼器計數值觸發中斷服務函式功能, 注意 ENC\_ISR\_Function()的函式指標傳入 EPCIO6000\_Init()時的位置。

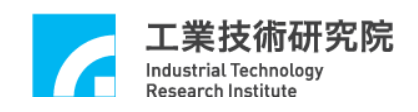

```
void stdcall ENC ISR Function2(ENCINT *pstINTSource)
{
  // 判斷是否由第 4 個 Channel 的編碼器計數值所觸發
  if (pstINTSource->COMP1)
  {
    /*
    編碼器計數值觸發中斷服務函式後欲執行的程式碼
    */
  }
}
if (EPCIO6000_Init( NULL, NULL, ENC_ISR_Function2, 
               NULL, NULL, NULL, NULL, NULL, NULL, 0))
{
   // 設 定 Card 0 的 Channel 4 之 計數器比較值為 10000
   EPCIO_ENC_SetCompValue(4, 10000, 0);
   // 開 啟 Card 0 的 Channel 4 之 編碼器計數 值觸發中斷服務函式
   // 功能
   EPCIO_ENC_EnableCompInt(4, 0);
   .
   .
}
```
#### <span id="page-28-0"></span>**4.3** 編碼器 **INDEX** 中斷

EPCIO Series 驅動函式庫提供編碼器 INDEX 中斷功能,當編碼器之 INDEX(Z Phase)訊號輸入時,可觸發 使用者自訂的中斷服務函式。要使用 INDEX 中斷功能必須完成下列幾項設定:

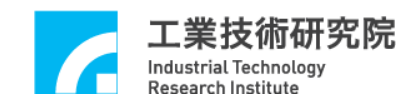

1. 定義與宣告使用者自訂的 ENC 中斷服務函式,ENC 中斷服務函式的函式宣 告如下:

```
typedef void( stdcall *ENCISR)(ENC INT*);
```
使用者自訂的 ENC 中斷服務函式可定義如下:

```
void stdcall ENC ISR Function1(ENCINT *pstINTSource)
{
  // 判斷是否由此組第 0 個 Channel 的 INDEX 訊號所觸發
  if (pstINTSource->INDEX0)
  {
    /*
    INDEX 中斷發生後欲執行的程式碼
    */
  }
}
```
在 ENC 中斷服務函式中需判斷此函式是否由 INDEX 中斷所觸發。在與編 碼器相關的中斷功能中,將 Channel 0 ~ Channel 8 以三個 Channels 為一組 (也 就是分為 Channel  $0 \sim$  Channel 2、Channel 3 ~ Channel 5、Channel 6 ~ Channel 8 共三組),各自使用相對應的 ENC 中斷服務函式,並在 INDEX 中斷發生後,使 用 INDEX0 ~ INDEX2 判斷是由哪一個 Channel 的 INDEX 訊號所觸發。各 Channel 與 INDEX0 ~ INDEX2 的關係如下面所示:

```
|---ENC_ISR_Function1()---|
Channel 0: pstINTSource -> INDEX0
Channel 1:pstINTSource -> INDEX1
Channel 2: pstINTSource -> INDEX2
```
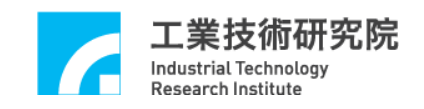

|---ENC\_ISR\_Function2()---| Channel 3: pstINTSource -> INDEX0 Channel 4: pstINTSource -> INDEX1 Channel  $5:pstINTSource$  -> INDEX2

|---ENC\_ISR\_Function3()---| Channel  $6:pstINTSource$  -> INDEX0 Channel  $7:pstINTSource$  -> INDEX1 Channel 8: pstINTSource -> INDEX2

因此(pstINTSource->INDEX0) ~ (pstINTSource->INDEX2)分別用來判斷是 否發生該組第 0 個 Channel ~ 第 2 個 Channel 的 INDEX 中斷, 至於 Channel 編號為何(Channel 0~8),需視 ENC 中斷服務函式之函式指標傳入初始化函式  $($ 例如 EPCIO6000  $\text{Init}()$ 時的位置而定,下一步驟會再與予說明。此外 ENC 中 斷服務函式的宣告需加上關鍵字 stdcall。

2. 串接使用者自訂的 ENC 中斷服務函式。

在初始化運動控制卡時需串接 ENC 中斷服務函式,以初始化 EPCIO-6000 為例,需將中斷服務函式的函式指標傳入EPCIO6000 Init(),如下:

EPCIO6000\_Init( NULL,

ENC ISR Function1,// 針對 Channel 0~Channel 2 ENC ISR Function2,// 針對 Channel 3~Channel 5 ENC ISR Function3,// 針對 Channel 6~Channel 8 NULL, NULL, NULL, NULL, NULL, 0);

其中 ENC ISR Function1、ENC ISR Function2、ENC ISR Function3 分別 表示 Channel 0~Channel2、Channel 3~Channel 5 、Channel 6~Channel 8 所使用 的 INDEX 中斷服務函式。

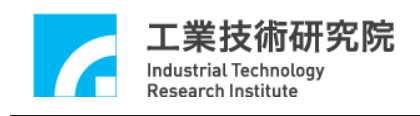

3. 使 用 EPCIO\_ENC\_EnableIndexInt()開啟所指定 Channel 的 INDEX 中斷觸發 功能。

```
→ See Also EPCIO ENC DisableIndexInt()
           EPCIO_ENC_GetIndexStatus()
```
下面的程式碼只開啟 Channel 5 的 INDEX 中斷功能, 注意 ENC\_ISR\_Function()的 函式指標 傳 入 EPCIO6000\_Init()時的位置 。

```
void stdcall ENC ISR Function(ENCINT *pstINTSource)
{
  // 判斷是否由 Card 0 的 第 5 個 Channel 之 INDEX 中斷所觸發
  if (pstINTSource->INDEX2)
  {
       /*
       INDEX 中斷發生後欲執行的程式碼
       */
  }
}
.
.
if (EPCIO6000_Init( NULL, NULL, ENC_ISR_Function, NULL, NULL,
                NULL, NULL, NULL, NULL, 0))
{
   .
   .
   // 開 啟 Card 0 的 Channel 5 之 INDEX 中斷觸發功能
   EPCIO ENC EnableIndexInt(5, 0);}
```
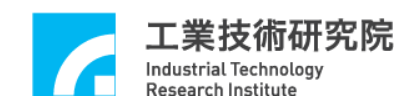

#### <span id="page-32-0"></span>**4.4** 計數器計數值 **Latch** 功能

EPCIO Series 驅動函式庫提供計數器計數值 Latch 功能,使用者可設定觸 發訊號源,這些觸發訊號源被用來觸發將計數器的計數值記錄在閂鎖暫存器內 的動作,使用者並可使用驅動函式庫提供的函式,讀取閂鎖暫存器內的紀錄值。

使用計數器計數 Latch 功能 需 先使 用 EPCIO\_ENC\_SetTrigSource()設定觸發 訊號源,此函式的函式宣告如下:

BOOL EPCIO\_ENC\_SetTrigSource( WORD wChannel, WORD wSource,

WORD wCardIndex);

wChannel 表示 Channel 的編號,範圍為 0~8。wSource 則為觸發訊號源, 共有 15 種觸發源可觸發閂鎖(Latch)計數器計數值的動作,設定時可同時取多 個條件的聯集。這些觸發訊號源包括:

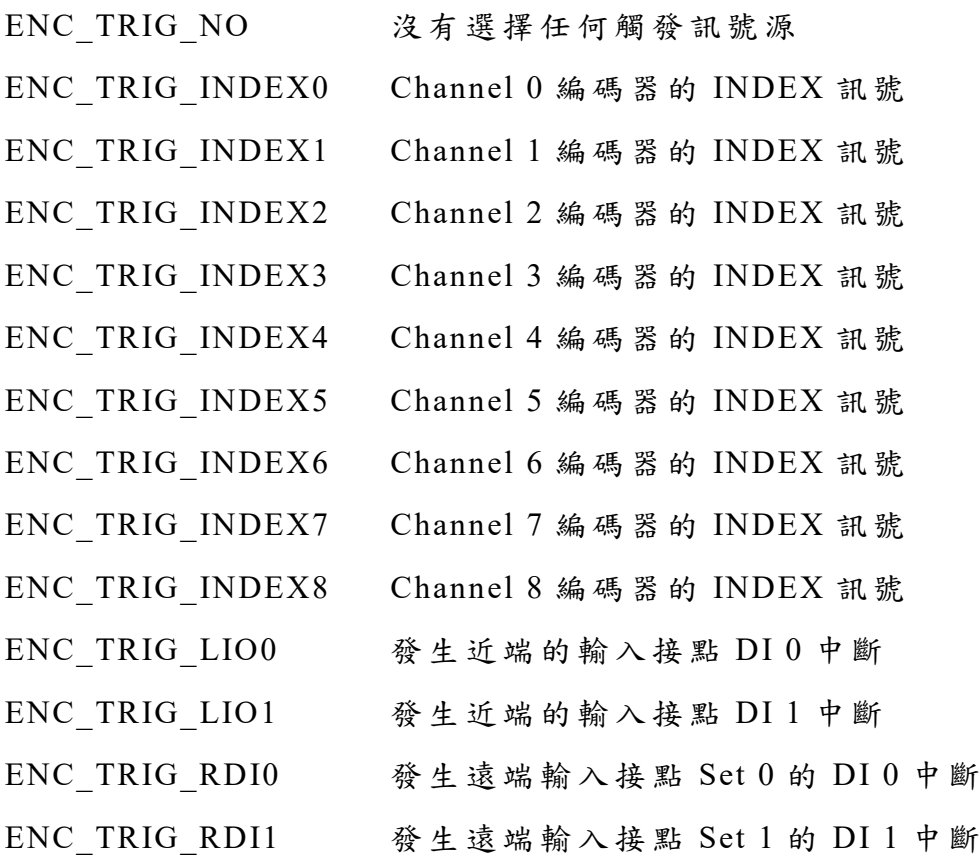

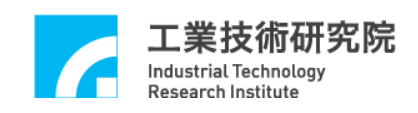

ENC\_TRIG\_ADC0 發 生 ADC Channel 0 的 比較條件成立 ENC\_TRIG\_ADC1 發生 ADC Channel 1 的比較條件成立

當觸發訊號源設定完成後,在這些訊號發生時會將計數器的計數值記錄在 閂鎖暫存器內。不過在使用 EPCIO ENC StartInput()開始計數器 Latch 功能前, 需先呼叫 EPCIO\_ENC\_SetTrigMode()設定 Latch 模式。此函式的函式宣告如下:

EPCIO\_ENC\_SetTrigMode( WORD wChannel,

WORD wMode,

WORD wCardIndex)

wChannel 表示 wChannel 的編號,範圍為 0~8。wMode 為 Latch 觸發模式, 設定 值 可 為:

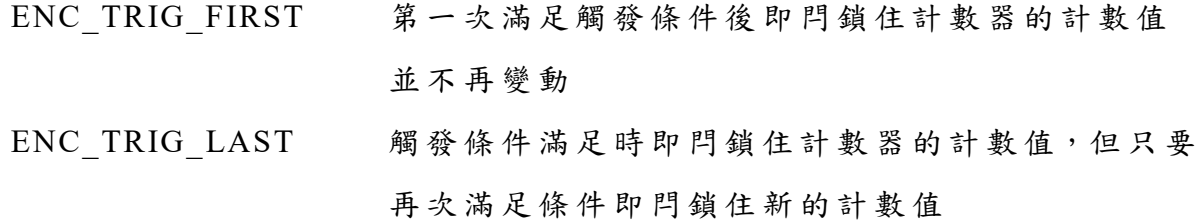

使用者可使用 EPCIO\_ENC\_GetLatchValue()讀取指定 Channel 儲存在閂鎖 暫存器中的紀錄值。

下面程式碼說明如何將觸發源設定為串接至 Channel 0 的編碼器之 INDEX 訊號,並在 INDEX 訊號發生,讀取閂鎖住的紀錄值,使用者可由此值獲得 INDEX 真正的位置。

void *stdcall* ENC ISR Function(ENCINT \*pstINTSource) { // 判斷是否由第 0 個 Channel 的 INDEX 訊號所觸發

if (pstINTSource->INDEX0)

{

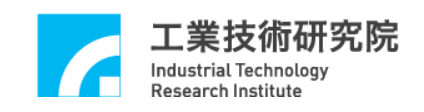

// INDEX 中斷發生後欲執行的程式碼

long lLatchValue;

// 讀 取閂鎖暫存器中的計數值

EPCIO\_ENC\_GetLatchValue(0, &lLatchValue, 0)

}

{

.

.

.

.

}

if (EPCIO6000\_Init(NULL, ENC\_ISR\_Function, NULL, NULL, NULL, NULL, NULL, NULL, NULL, 0))

// 設 定 Card 0 的 Channel 0 閂鎖計數器的觸發源為 該 Channel 編碼器之

// INDEX 訊 號

EPCIO\_ENC\_SetTrigSource(0, ENC\_TRIG\_INDEX0, 0);

// 設 定 Card 0 的 Channel 0 閂鎖計數器之 Latch 觸發模式為連續觸 發 EPCIO\_ENC\_SetTrigMode(0, ENC\_TRIG\_LAST, 0);

}

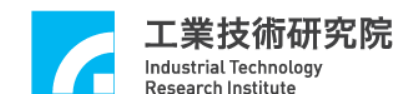

#### <span id="page-35-0"></span>**5.** 近端輸出入接點控制**(LIO)**

近端輸出入接點(Local Input/Output, LIO)共有 28 個可規劃為輸出或輸入 的 IO 接點,不過在 EPCIO Series 運動控制卡上已規劃好這些 IO 的特定用途, 包括:

#### 輸入接點總共 20 個接點,包括:

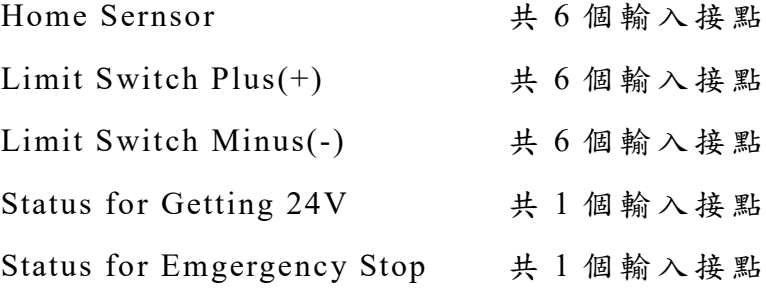

輸出接點總共8個接點,包括:

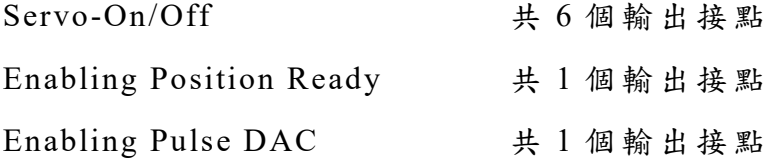

下面章節將說明如何使用這些近端輸、出入接點 。

#### <span id="page-35-1"></span>**5.1** 基本設定與功能

使用近端輸出接點前,必須先使用 EPCIO\_LIO\_EnableLDOOutput()啟動該 點的輸出功能,此函式的函式宣告如下:

BOOL EPCIO\_LIO\_EnableLDOOutput( WORD wPort, WORD wCardIndex);

近端數位輸出以4點為一個 Port, 28 個 I/O 接點共分為 Port  $0 \sim$  Port  $6$ , 此函式可單獨開啟或關閉某一個 Port 的輸出功能。所有 Port 的預設輸出 狀 態 設定為關閉狀態。此函式以每4點為一個 Port,參數 Port可為:

LIO OUT EN0  $\bar{\mathcal{R}}$   $\bar{\mathcal{R}}$  Port 0(LDO 0 ~ LDO 3) LIO OUT EN1  $\bar{\mathbf{\hat{x}}}$   $\bar{\mathbf{\hat{x}}}$  Port 1(LDO 4 ~ LDO 7) LIO OUT EN2  $\bar{\text{R}}$   $\bar{\text{R}}$  Port 2(LDO 8 ~ LDO 11) LIO OUT EN3  $\bar{\text{R}}$   $\bar{\text{R}}$  Port 3(LDO 12 ~ LDO 15) LIO OUT EN4  $\bar{\text{A}}$   $\bar{\text{B}}$  Port 4(LDO 16 ~ LDO 19) LIO OUT EN5  $\bar{\text{A}}$   $\bar{\text{B}}$  Port 5(LDO 20 ~ LDO 23) LIO OUT EN6  $\bar{\text{A}}$   $\bar{\text{B}}$  Port 6(LDO 24 ~ LDO 27)

→ See Also EPCIO LIO DisableLDOOutput()

可以使用 EPCIO\_LIO\_GetLDIInput()來讀取 LDI 0~LDI 27 的數位訊號輸 入值,此函式的宣告如下:

BOOL EPCIO\_LIO\_GetLDIInput( DWORD \*pdwInput, WORD wCardIndex);

利用此函式所獲得 的指 標 變數 \*pdwInput,其 中 bit 0 ~ bit 27 用來表示 LDI 0 ~ LDI 27 的輸入 狀 態 , bit 28 ~ bit 31 無任何意義。 因此若使用 EPCIO LIO GetLDIInput(&dwInput, 0)所獲得的 dwInput 輸入值為 0x0002, 表 示 Card 0 的 LDI 1 目前的數位訊號輸入值為 1,因為 0x0002 換成 2 進位制等 於 0b0000000000000010, LDI 1 相關的 bit 位置之值為 1。

同樣的,可以使用 EPCIO\_LIO\_SetLDOOutput()來設定 LDO 0~LDO 27 的 數位訊號輸出值,此函式的函式宣告如下:

## BOOL EPCIO LIO SetLDOOutput( DWORD dwValue, WORD wCardIndex);

此函式的參數 dwValue 的 bit 0 ~ bit 27 用來表示 LDO 0 ~ LDO 27 的輸出

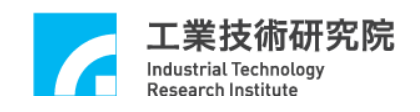

狀態 ,bit 28 ~ bit 31 並無任何意義。

因此使用 EPCIO\_LIO\_SetLDOOutput(0x0021, 0)表示對 Card 0 的 LDO 0 與 LDO 5 輸出訊號,因為 0x0021 換成 2 進位制等於 0b00000000000100001, LDO 0 與 LDO 5 相關的 bit 位置已設定為 1。需使用上面所提及的函式時,在 EPCIO-4000/4005 運動控制卡的 各 bit 的意義 如下所示:

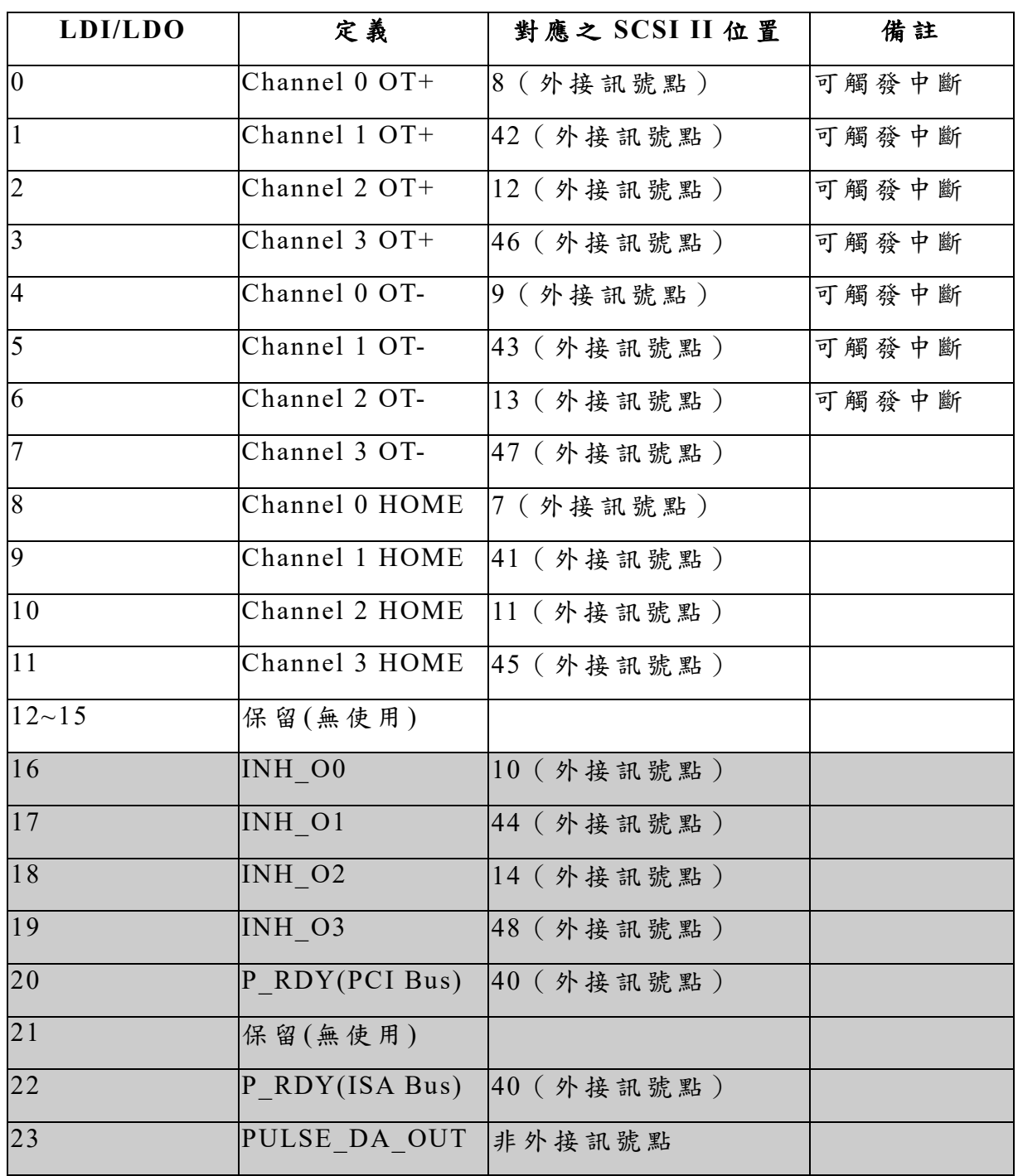

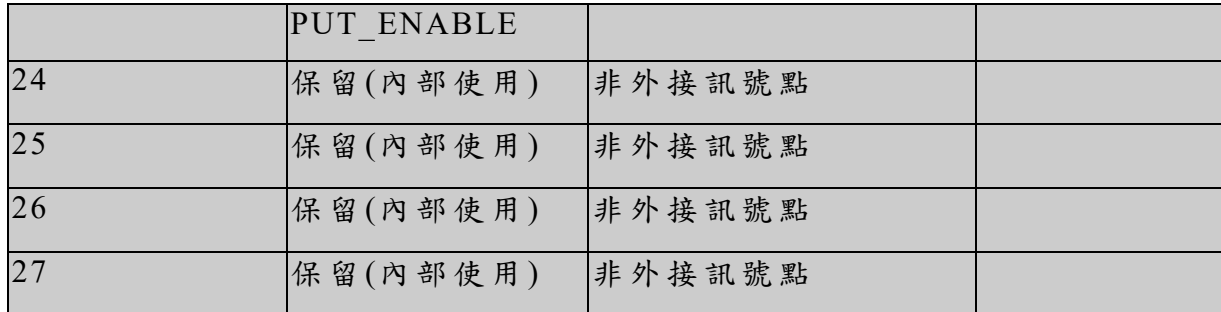

EPCIO-6000/6005/6000e/6005e 運動控制卡的各 bit 的意義如下所示:

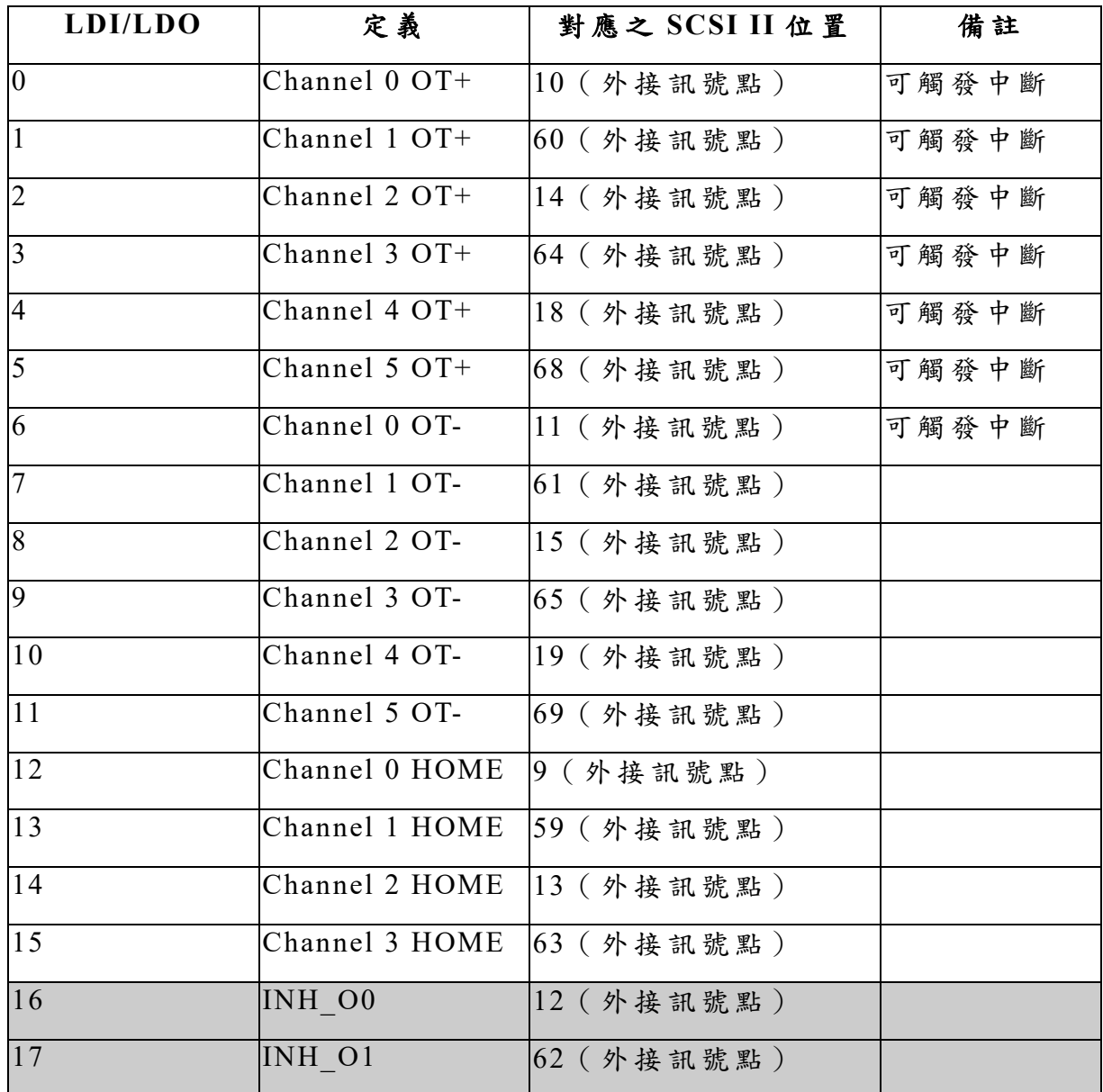

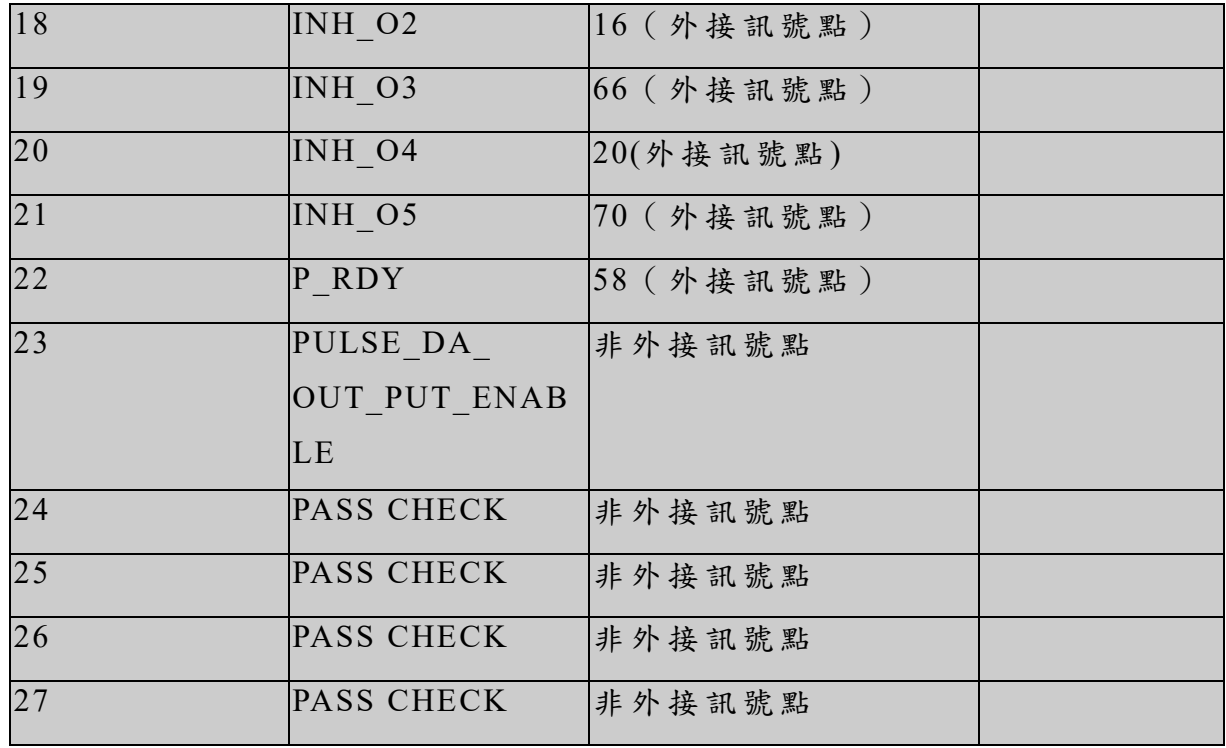

EPCIO Series 運動控制卡因已規劃好這些 IO 接點的特定用途,所以如果 使用 EPCIO-400-1、EPCIO-400-2、EPCIO-601-1 或 EPCIO-601-2 這些轉接版, 也可以使用下面的函式,較方便對轉接板上相對應的接點作 讀 取或輸出的動 作。使用這些函式來設定輸出接點的狀態時,因已自動開啟了輸出功能,並不 需要再使用 EPCIO LIO EnableLDOOutput()。

EPCIO Series 驅動函式庫 提供下列函式來 讀 取輸入接點的狀 態 :

- 1. 使用 EPCIO LIO GetHomeSensor()讀取所指定 Channel 的 HOME 點狀態。 HOME 點 狀 態改變時並不會產生中斷訊號,只能使用此函式檢查所指定 Channel 的 HOME 點狀 態 。
- 2. 使 用 EPCIO\_LIO\_GetOverTravelUp()讀 取所指定的 Channel 是否已碰觸正方 向的硬體極限開關 (Limit Switch Plus, OT+),若是則機 台有可能發生撞機的 危險,使用者應立即作緊急處置。EPCIO-6000、EPCIO-6005、EPCIO-6000e 與 EPCIO-6005e 的 Channel 0 ~ Channel 5 以及 EPCIO-4000 與 EPCIO-4005 的 Channel  $0 \sim$  Channel  $3 \cdot 4$  碰觸正方向的硬體極限開關時可觸發使用者自

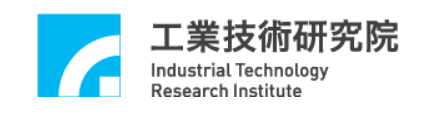

訂的中斷服務函式。

- 3. 使用 EPCIO\_LIO\_GetOverTravelDown()讀取所指定的 Channel 是否已碰觸負 方向的硬體極限開關(Limit Switch Minus, OT-),若是則機台 有可能發生撞 機的危險,使用者應立即作緊急處置。 EPCIO-6000 、 EPCIO-6005 、 EPCIO-6000e、EPCIO-6005e 的 Channel  $0 \sim$  Channel 5 與 EPCIO-4000、 EPCIO-4005 的 Channel  $0 \sim$  Channel  $2 \cdot 4$ 碰觸負方向的硬體極限開關時可 觸發使用者自訂的中斷服務函式。
- 4. 使用 EPCIO LIO Get24VSensor()讀 取 24 V 電壓輸入狀態。
- 5. 使用 EPCIO LIO GetEmgcStopStatus()讀取緊急停止開關狀態。

EPCIO Series 驅動函式庫 提供下列函式來設定輸出接點的狀 態 :

- 1. 使用 EPCIO LIO ServoOff()開啟所指定 Channel 的禁止輸入接點功能。本 接點可連接馬達驅動器的禁止輸入接點,當呼叫本函式後,所指定的 Channel 將不再接受位置或速度命令。在呼叫初始化函式成功後(例如呼叫 EPCIO4000 Init()), 內定狀態為開啟禁止輸入功能。
- 2. 使 用 EPCIO\_LIO\_ServoOn()關閉所指定 Channel 的禁止輸入接點功能。本 接點可連接馬達驅動器的禁止輸入接點,當呼叫本函式設定後,所指定 Channel 將可接受來自 EPCIO Series 運動控制卡的位置或速度命令。
- 3. 使 用 EPCIO\_LIO\_DisablePrdy()關 閉 Position Ready 輸出接點功能。本輸出 接點可連接電源開關控制接點,當呼叫本函式後,控制接點將被開路。在呼 叫初始化函式成功後(例如呼叫 EPCIO4000\_Init()),内定狀態為關閉 Position Ready 輸出功能。

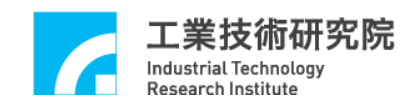

- 4. 使 用 EPCIO\_LIO\_EnblePrdy()開 啟 Position Ready 輸出接點功能。本輸出接 點可連接電源開關控制接點,當呼叫本函式後,控制接點將被導通。
- 5. 使用 EPCIO LIO DisablePulseDAC()關 閉 EPCIO Series 運動控制卡的位置 (脈 波 )與速度 (電 壓 )命令輸出功能。當呼叫本函式後,輸出功能將被關閉。 在呼叫初始化函式成功後(例如呼叫 EPCIO4000 Init()),內定狀態為關閉輸 出功能。
- 6. 使用 EPCIO LIO DisablePulseDAC()開啟 EPCIO Series 運動控制卡的位置 (脈波)與速度(電壓)命令輸出功能。當呼叫本函式後後,輸出功能將被開啟。

EPCIO Series 運動控制卡的輸出接點都有特定用途,但這些輸出接點也可 用來作為一般的輸出用途。例如某些 Channel 使用的是步進馬達,並不需要 Servo-On/Off 訊號控制,則這些 Channel 的 Servo-On/Off 輸出接點可用來作為 一般的輸出用途。

#### <span id="page-41-0"></span>**5.2** 硬體極限開關中斷

EPCIO Series 運動控制卡某些 Channel 的 Limit Switch Plus 與 Limit Switch Minus 接 點(或稱為過行程極限接點),提供硬體極限開關中斷功能(簡 稱為極限 中斷),當發生碰觸極限開關的狀況時,將觸發使用者自訂的中斷服務函式, 使用者可利用此功能規劃緊急處理動作的內容。

未提供極限中斷的 Channel,只能使用隨時檢查的方式,檢查是否碰觸到 極限開關。或將未使用的 Limit Switch Plus 接點與 Limit Switch Minus 接點, 作為其他 Channel 的過行程極限接點。當然,軟體也需配合,要能正確判斷發 生的極限中斷來自哪一個 Channel,並判斷發生中斷的原因 (是因為碰觸 Limit Switch Plus 接點或 Limit Switch Minus 接點 )。要 使 用極 限 中斷 功 能需 完 成下 列 各項步驟的內容:

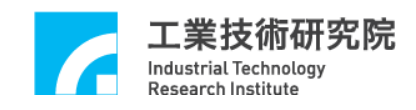

1. 定義與宣告使用者自訂的 LIO 中斷服務函式, LIO 中斷服務函式的宣告必 需遵循下面的定義:

typedef void(\_stdcall \*LIOISR)(LIO INT\*);

使用者自訂的 LIO 中斷服務函式可定義如下:

```
void stdcall LIO ISR Function(LIOINT *pstINTSource)
```

```
{
    // 判斷是否發生極限中斷
    if (pstINTSource-> LDI0)
    {
      /*
      發生過行程極限時的緊急處理動作
      */
    }
}
```
在 LIO 中斷服務函式中需使用 LDI0~LDI6, 判斷此函式是否由極限中斷 所觸發。 LDI0 ~ LDI6 所表示的意義如下:

(i) EPCIO-4000、 EPCIO-4005 之運動控制卡 pstINTSource-> LDI0 Channel 0的OT+ (Limit Switch Plus) pstINTSource-> LDI1 Channel 1的 OT+ pstINTSource-> LDI2 Channel 2的 OT+ pstINTSource-> LDI3 Channel 3的 OT+ pstINTSource-> LDI4 Channel 0的 OT- (Limit dSwitch Minus) pstINTSource-> LDI5 Channel 1的 OTpstINTSource-> LDI6 Channel 2的 OT-

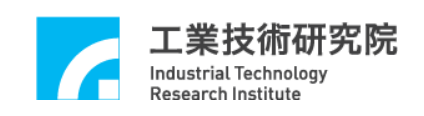

(ii) EPCIO-6000、EPCIO-6005、EPCIO-6000e、EPCIO-6005e之運動控制卡 pstINTSource-> LDI0 Channel 0的 OT+ (Limit Switch Plus) pstINTSource-> LDI1 Channel 1的 OT+ pstINTSource-> LDI2 Channel 2的 OT+ pstINTSource-> LDI3 Channel 3的 OT+ pstINTSource-> LDI4 Channel 4的 OT+ pstINTSource-> LDI5 Channel 5的 OT+ pstINTSource-> LDI6 Channel 0的 OT- (Limit Switch Minus)

此外 LIO 中斷服務函式的宣告需加上關鍵字\_stdcall。

2. 串接使用者自訂的 LIO 中斷服務函式。 在初始化運動控制卡時需串接 LIO 中斷服務函式,以初始化 EPCIO-6000 為 例,需將中斷服務函式的函式指標傳入 EPCIO6000 Init(), 如下:

EPCIO6000\_Init( NULL, NULL, NULL, NULL, NULL, NULL, NULL, LIO\_ISR\_Function, NULL, 0);

3. 使用 EPCIO LIO SetLDIIntType()設定 LDI 0 ~ LDI 6 接點,中斷觸發型態 為上緣觸發 (LIO INT RISE)或是下緣觸發 (LIO INT FALL)或是轉態觸發 (LIO\_INT\_LEVEL)。

4. 使用 EPCIO LIO EnableLDIInt()開啟 LIO 極限中斷觸發輸出功能。

下面的程式碼說明如何使用極限中斷,注意 LIO\_ISR\_Function()的函式指 標傳入 EPCIO6000 Init()時的位置。

void *stdcall* LIO ISR Function(LIOINT \*pstINTSource)

{

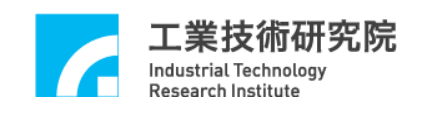

```
// 判斷是否發生極限中斷
  if (pstINTSource->LDI0)
  {
    /*
     發生過行程極限時的緊急處理動作
     */
  }
}
if (EPCIO600_Init( NULL, NULL, NULL, NULL, NULL
                NULL, NULL, LIO_ISR_Function, NULL, 0))
{
   .
   .
  1/ 開啟 Card 0 的 LDI 0 中斷觸發功能
  EPCIO LIO SetLDIIntType(LIO LDI0, LIO INT FALL , 0);
  EPCIO LIO EnableLDIInt(LIO LDI0, 0);
}
```
#### <span id="page-44-0"></span>**5.3** 計時器計時中斷

EPCIO Series 運動控制卡提供 24-bit 的計時器,使用者可設定計時器的計 時時間,而在計時終了時將觸發計時器計時中斷(簡稱計時器中斷),並重新開 始計時,此過程將持續至使用者關閉此項功能為止。要使用計時中斷必須完成 下列幾項設定步驟:

1. 定義 與 宣告 使 用者 自訂 的 計時 器 中斷 服務 函 式,計 時器 中 斷服 務 函式 必 須遵 循下面的定義:

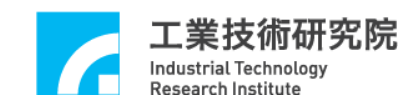

#### typedef void(\_stdcall \*LIOISR)(LIO INT\*);

使用者自訂的計時器中斷服務函式可定義如下:

```
void stdcall Timer ISR Function(LIOINT *pstINTSource)
{
  // 判斷是否 發生計時中斷
  if (pstINTSource->TIMER)
  {
    /*
    計時終了時欲執行的程式碼
    */
  }
 }
```
在計時器中斷服務函式中需使用pstINTSource->TIMER,判斷此函式是否 由計時中斷所觸發。此外計時器中斷服務函式的宣告需加上關鍵字 \_stdcall。

2. 串接使用者自訂的計時器中斷服務函式。 在初始化運動控制卡時需串接計時器中斷服務函式,以初始化 EPCIO-6000 為例,需將中斷服務函式的函式指標傳入EPCIO6000 Init(),如下:

EPCIO6000\_Init( NULL, NULL, NULL, NULL, NULL, NULL, NULL, Timer\_ISR\_Function, NULL, 0);

3. 使用 EPCIO LIO SetTimer()設定計時器之計時時間,計時單位為 System  $Clock(25ns)$ 。

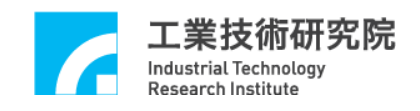

4. 使用 EPCIO LIO EnableTimerInt()開啟計時器中斷功能。 → See Also EPCIO\_LIO\_DisableTimerInt()

5. 使用 EPCIO LIO EnableTimer()開啟計時器計時功能。 → See Also EPCIO LIO DisableTimer()

下面程式碼說明如何使用計時中斷功能:

```
void stdcall LIO ISR Function(LIOINT *pstINTSource)
{
  // 判斷是否發生計時器 中 斷
  if (pstINTSource->TIMER)
  {
    /*
    計時終了時欲執行的程式碼
    */
  }
}
if (EPCIO6000_Init( NULL, NULL, NULL, NULL, NULL
                NULL, NULL, Timer_ISR_Function, NULL, 0))
{
   .
   .
   // 設 定 Card 0 的 LIO 計時器計時時間為 25ns x 1000000 = 25ms
   EPCIO LIO SetTimer(1000000, 0);EPCIO_LIO_EnableTimerInt(0);// 開啟 card 0 的計時器中斷功能
   EPCIO LIO EnableTimer(0);// 開啟 card 0 的 計時器計時功能
}
```
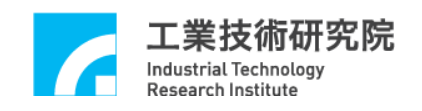

#### <span id="page-47-0"></span>**5.4 Watch Dog**

EPCIO Series 運動控制卡 提 供 Watch Dog 功能。當使用者開啟 Watch Dog 功能後,必須在 Watch Dog 計時終了前(也就是 Watch Dog 的計時值等於設定 值前),清除 Watch Dog 的計時內容。否則一旦計時終了將發生 Reset 硬體的 動作。要使用 Watch Dog 必須完成下列幾個步驟:

- 1. 使用 EPCIO LIO SetTimer()設定計時器的計時時間,計時單位為 System  $Clock(25ns)$ 。
- 2. 使用 EPCIO LIO SetWDogTimer()設定 Watch Dog 計時 器 比 較 值, Watch Dog 計時器比較值為 16-bit 數值,使用計時器的計時時間作為 Time Base。也就 是說如果使用下列的程式碼:

EPCIO LIO SetTimer $(1000000, 0)$ ; EPCIO LIO SetWDogTimer(2000, 0);

此時表示 Card 0 的 Watch Dog 計時器的比較值設定為 (25ns×1000000)×2000 = 50s。

- 3. 使 用 EPCIO\_LIO\_SetWDogReset()設 定 Watch Dog 計時器 Reset 訊號持續時 間。Watch Dog 計時器 計時終了 後將觸發 Reset 硬體的動作,Reset 維持時 間可透過本函式規劃, 設定單位為 System Clock。
- 4. 使用 EPCIO LIO EnableWDogTimer()開啟 Watch Dog 功能。  $\rightarrow$  *See Also* EPCIO LIO DisableWDogTimer()
- 5. 使用 EPCIO LIO EnableTimer()開啟計時器計時功能。 → See Also EPCIO LIO DisableTimer()

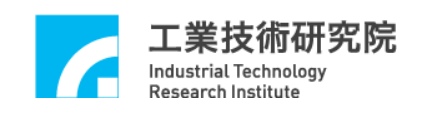

當開啟 Watch Dog 功能後,必須在計時終了前使用 EPCIO\_LIO\_RefreshWDogTimer()清除 Watch Dog 計時器的計數值,使用此函 式後 Watch Dog 計時器的計數值將歸零,並重新計時。下面範例說明如何使用 Watch Dog:

// 設 定 Card 0 的 計時器計時時間為 25ns x 1000000 = 25ms EPCIO LIO SetTimer $(1000000, 0);$ 

 $11$  設定 Card 0 的 Watch Dog 計時器比較值為 2000 × 25ms = 50s EPCIO LIO SetWDogTimer(2000, 0);

EPCIO LIO EnableWDogTimer(0);// 開啟 Card 0 的 Watch Dog 功能 EPCIO LIO EnableTimer(0);// 開啟 Card 0 計時器的計時功能

.

.

// 需在計時終了前清除 Card 0 Watch Dog 計時器的計數值 EPCIO\_LIO\_RefreshWDogTimer(0);

使用者可搭配計時器計時中斷功能,在 Watch Dog 產生 Reset 訊號前加以 警示,並在計時中斷服務函式內進行必要的處理。

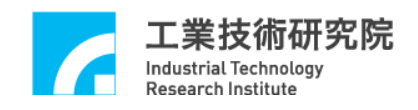

#### <span id="page-49-0"></span>**6.** 遠端輸出入接點控制**(RIO)**

EPCIO Series 運動控制卡最多可支援兩組遠端輸出入接點 (Remote Input/Output, RIO), 分別為 Set 0 和 Set 1, 每組 Set 含有 1 個 Master 和 3 個 Slaves,每一個 Slave 具有 64 個輸入點與 64 個輸出點,故最多可支援 384 個 輸入點 與 384 個輸出點 。

#### <span id="page-49-1"></span>**6.1** 基本設定與讀取輸出、入點狀態

使用遠端輸出入接點前, 須先使用 EPCIO RIO SetClockDivider()設定 Remote I/O 傳送資料的傳輸時脈,此函式的宣告如下:

BOOL EPCIO\_RIO\_SetClockDivider(WORD wSet,

WORD wDivider, WORD wCardIndex);

使用 WSet 指定所使用的 Set, 其參數可設定為: RIO SET0 表示 Remote I/O Set 0 RIO SET1 表示 Remote I/O Set 1

傳輸時脈為 System Clock(40MHz)除以 2x( wDivider +1), wDivider 的設定 範圍為  $0 - 255$ , 預設值為  $0$ 。

使 用 EPCIO\_RIO\_EnableSetControl()開啟指定 Remote I/O Set 之控制功 能,此函式宣告如下:

BOOL EPCIO\_RIO\_EnableSetControl(WORD wSet,

WORD wCardIndex);

→ See Also EPCIO LIO DisableSetControl ()

開啟指定 Set 後,尚須呼叫 EPCIO\_RIO\_EnableSlaveControl()才可開啟該 Set 中欲指定的 Slave 功能,此函式宣告如下:

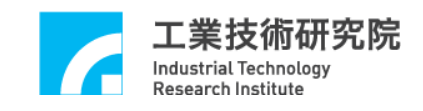

BOOL EPCIO\_RIO\_EnableSlaveControl(WORD wSet,

WORD wSlave, WORD wCardIndex);

其 中 wSlave 參數可設定為:

RIO SLAVE0 Remote I/O  $\theta$  Slave 0

RIO SLAVE1 Remote I/O 的 Slave 1

RIO SLAVE2 Remote I/O 的 Slave 2

→ See Also EPCIO LIO DisableSlaveControl ()

可以使用 EPCIO\_RIO\_GetInputValue()來讀取 DI0 ~ DI63 的輸入訊號值, 此函式的宣告如下:

BOOL EPCIO\_RIO\_GetInputValue(WORD wSet,

WORD wSlave, WORD wPort, WORD\* pwInput, WORD wCardIndex);

遠端輸入接點以 16點為一個 Port, 64 個輸入點共分為4個 Port(Port 0~ Port 3),參數 Port 可為:

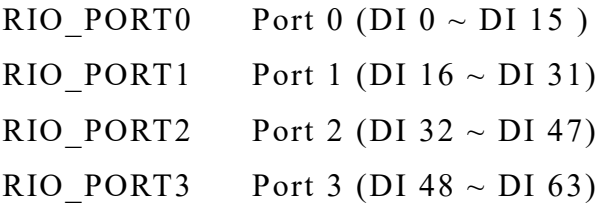

利用此函式所獲得\*pwInput 的 bit $0 \sim b$ it15 用來表示該 Port 的輸入狀態, 因此若使用 EPCIO\_RIO\_GetInputValue(RIO\_SET0, RIO\_SLAVE0, RIO\_PORT0,  $\&$  wInput, 0), 即為讀取 RIO Set 0 的 Slave 0 的 Port 0(DI 0 ~ DI 15)的輸入狀態。

同樣的,可以使用 EPCIO\_RIO\_SetOutputValue()來設定 DO 0~DO 63 的訊 號輸出值,此函式的宣告如下:

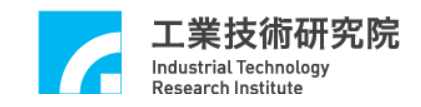

BOOL EPCIO\_RIO\_SetOutputValue(WORD wSet,

WORD wSlave, WORD wPort, WORD \*wOutput, WORD wCardIndex)

遠端 輸 出 接 點 以 16 點 為 一 個 Port, 64 個 輸 出 點 共 分 為 4 個 Port(Port 0 ~ Port 3),參數 Port 可為:

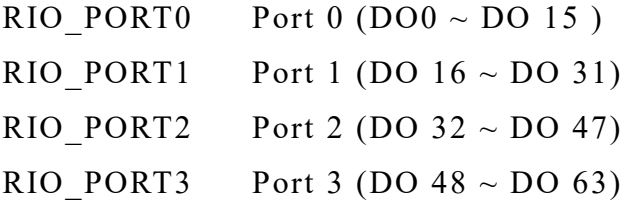

利用此函式所 設定 \*wOutput 的 bit 0 ~ bit 15 用來表示該 Port 的 輸 出狀 態, 因此若使用 EPCIO RIO GetOutputValue( RIO SET0, RIO SLAVE0, RIO PORT1, &pwOutput, 0), 即為讀取 RIO Set 0 中 Slave 0 其 Port 1(DO 16 ~ DO 31)的輸出狀 態 。

若要確認 Master 端是否有接收到來自 Slave 端所傳輸的資料,可以使用 EPCIO\_RIO\_GetTransStatus()來確認傳輸狀態,當傳輸過程發生錯誤時,可呼 叫 EPCIO\_RIO\_GetMasterStatus()及 EPCIO\_RIO\_GetSlaveStatus()來分辨產生錯 誤的為 Master 端或 Slave 端,並呼叫 EPCIO RIO GetSlaveFail()來辨別接收 Master 資料發生錯誤時的 Slave 編號。

使用 EPCIO\_RIO\_SetTransError()設定 Remote I/O 資料傳輸錯誤時最大允 許資料重傳次數,當設定 i,代表自動重送 i次,若設定為 0時,表示系統將 於錯誤發生後自動重送最多 16 次 。

#### <span id="page-51-0"></span>**6.2** 遠端輸入接點訊號觸發中斷功能

每個 Remote I/O Slave 模組的前 4 個 輸 入點 (DI 0 ~ DI 3)可設定為中斷功能 觸發 源,故 總共 有 24 點 (2 組 Sets 各可串 3 個 Slaves;2<Set>x3<Slave>x4<DI>)

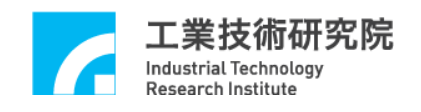

可用來觸發使用者自訂的中斷服務函式,要使用遠端輸入點中斷功能需完成下 列各項步驟的內容:

1. 定義與宣告使用者自訂的 RIO 中斷服務函式,RIO 中斷服務函式的宣告必 需遵循下面的定義:

```
typedef void(EDDL_CALL *RIOISR)(RIOINT*);
```
使用者自訂的 RIO 中斷服務函式可定義如下:

```
void stdcall RIO ISR Function(RIOINT *pstINTSource)
{
    // 判斷是否發生 RIO Slave 0 的輸入接點 DI 0 中斷
    if (pstINTSource-> S0DI0)
     {
       /*
       有遠端輸入訊號時的緊急處理動作
       */
    }
 }
```
在 RIO 中斷服務函式中需使用 RIOINT 結構參數 , 判斷此函式是否由 遠端 輸入 中斷所觸發。 各狀 態變數 所表示的意義如下: S0DI0 ~ S0DI3 Remote I/O Slave 0 的輸入接點 DI 0 ~ DI 3 觸發中斷 S1DI0 ~ S1DI3 RIORemote I/O Slave 1 的輸入接點 DI 0 ~ DI 3 觸發中斷 S2DI0 ~ S2DI3 Remote I/O Slave 2 的輸入接點 DI0 ~ DI3 觸發中斷 FAIL Remote I/O Set 資料傳輸 狀 態

此外 RIO 中斷服務函式的宣告需加上關鍵字\_stdcall。

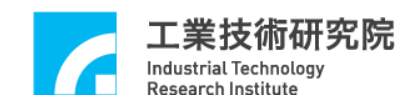

2. 串接使用者自訂的 RIO 中斷服務函式。 在初始化運動控制卡時需串接 RIO 中斷服務函式,以初始化 EPCIO-6000 為 例,需將中斷服務函式的函式指標傳入 EPCIO6000 Init(),如下所示:

EPCIO6000\_Init( NULL, NULL, NULL,

NULL, RIO\_ISR\_Function, NULL, NULL, NULL, NULL, 0);

3. 呼叫 EPCIO\_RIO\_SetIntType()來設定輸入點中斷訊號觸發型態,此函式的宣 告如下:

BOOL EPCIO\_RIO\_SetIntType( WORD set,

WORD wSlave, WORD wPoint, WORD wType, WORD wCardIndex);

輸入 接 點參數 wPoint 可設定為:

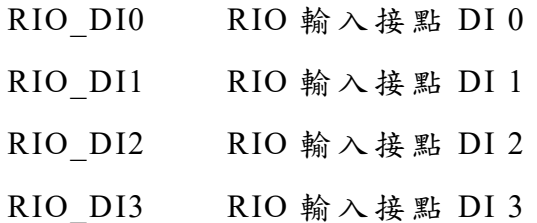

觸發型態可設定為:

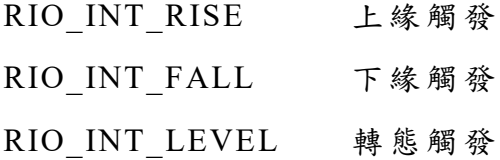

4. 完成設定後,必須呼叫 EPCIO\_RIO\_EnableInputInt()開 啟 RIO 中斷功能。 → See Also EPCIO RIO DisableInputInt()

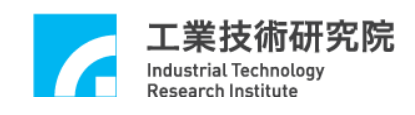

下面的程式碼說明如何使用 RIO 中斷,注意 RIO\_ISR\_Function()的函式指 標傳入 EPCIO6000 Init()時的位置:

```
void stdcall RIO ISR Function(LIOINT *pstINTSource)
{
  // 判斷是否發生 Remote I/O Slave 0 的輸入接點 DI 0 中斷
  if (pstINTSource-> S0DI0)
  {
     /*
     有遠端輸入訊號時的緊急處理動作
     */
   }
}
if (EPCIO600_Init( NULL, NULL, NULL, NULL, RIO_ISR_Function
                NULL, NULL, NULL, NULL, 0))
{
   .
   .
   // 設定 Remote I/O 第 0 個 Set 的第 0 個 Slave 的第 0 點輸入點中斷功能為
   // 上 緣觸發
   EPCIO_RIO_SetIntType(RIO_SET0, RIO_SLAVE0, RIO_DI0, 
   RIO INT RISE, 0);
   1/ 開啟 Remote I/O 第 0 個 Set 的第 0 個 Slave 的第 0 點輸入點中斷功能
   EPCIO_RIO_EnableInputInt(RIO_SET0, RIO_SLAVE0, RIO_DI0, 0);
   // 開 啟 Remote I/O 第 0 個 Set 傳輸控制
```
EPCIO\_RIO\_EnableSetControl(RIO\_SET0, 0);

// 開 啟 Remote I/O 第 0 個 Set 的第 0 個 Slave 傳輸功能

54

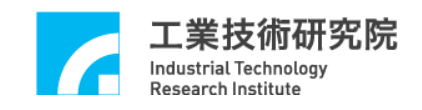

.

.

}

EPCIO RIO EnableSlaveControl(RIO\_SET0, RIO\_SLAVE0, 0);

## <span id="page-55-0"></span>**6.3** 傳輸錯誤觸發中斷功能

此外可利用各 Set 發生傳輸錯誤時觸發中斷功能,2 組 Sets 可設定 2 個 觸 發源,呼叫 EPCIO\_RIO\_EnableTransInt()開啟 Remote I/O 通訊失敗中斷功能。

→ See Also EPCIO RIO DisableTransInt()

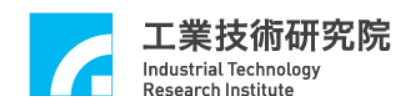

#### <span id="page-56-0"></span>**7.** 類比轉數位輸入控制**(ADC)**

EPCIO Series 運動控制卡之類比轉數位(A/D Converter, ADC)功 能 (此功能 為選配, EPCIO-4005/6005/6005e 不支援 ADC 功能), 可將類比電壓訊號(-5~5 V 或 0 ~ 10 V)輸入至 ADC 模組 (EPCIO-4000 為 6 組 ,EPCIO-6000/6000e 為 8 組),再由 運動控制卡 之 ADC 介 面 讀 取輸入電壓值。

#### <span id="page-56-1"></span>**7.1** 基本設定與功能

使 用 EPCIO ADC SetClockDivider()設 定 ADC 串 列 介 面 的 傳 輸 時 脈, 此 函 式的宣告如下:

BOOL EPCIO\_ADC\_SetClockDivider(WORD wDivider, WORD wCardIndex);

傳輸時脈為 System Clock(40MHz)除以 4x( wDivider +1), wDivider 的設定 範圍為  $0 \sim 255$ , 預設值為  $0 \circ$ 

使用 EPCIO\_ADC\_SetConvType()設定 ADC Channel 電壓轉換型式為雙極 性(Bipolar)或單極性(Unipolar)轉換型式,此函式的宣告如下:

BOOL EPCIO\_ADC\_SetConvType(WORD wChannel, WORD wType, WORD wCardIndex);

利用 參 數 wType 設 定 ADC 電壓轉換型式,可設定值有: ADC TYPE BIP 雙極性 (Bipolar)轉換型式 ADC TYPE UNI 單極性 (Unipolar)轉換型式

可以使用 EPCIO ADC GetConvType()讀取目前的電壓轉換型式。

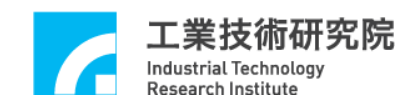

#### <span id="page-57-0"></span>**7.2** 連續電壓與單次電壓轉換

使用 EPCIO ADC SetConvMode()設定電壓轉換型態,此函式的宣告如下:

BOOL EPCIO\_ADC\_SetConvMode( WORD wMode,

WORD wCardIndex);

其中參數 wMode,可設定值有:

ADC MODE SINGLE 單次轉換(Single Run)

ADC MODE FREE 連續轉換(Free Run)

當設定為單次轉換(Single Run)模式時,需使用 EPCIO ADC SetSingleChannel()選定一 ADC Channel 作為唯一可進行輸入電壓 轉換的 Channel, 其他 Channel 則不會執行轉換功能。呼叫 EPCIO ADC StartConv()後, 此選定的 Channel 會將電壓值轉換一次,若需要 再次轉換則需重新呼叫 EPCIO\_ADC\_StartConv()。

當設定為連續轉換 (Free Run) 模式時, 需使用 EPCIO ADC EnableConvChannel()開啟指定 ADC Channel 之類比轉數位功能, 設定完成後須呼叫 EPCIO ADC StartConv()方可啟動 ADC 轉換功能。

→ See Also EPCIO RIO DisableConvChannel ()、

EPCIO\_ADC\_StopConv()

使用 EPCIO ADC GetWorkStatus()讀取目前 ADC 的工作狀態,確認轉換 過程是否完成,確認完成後可使用 EPCIO\_ADC\_GetInput()讀 取輸入電壓值。

#### <span id="page-57-1"></span>**7.3** 特定電壓值觸發中斷服務函式

EPCIO Series 運動控制卡提供 電壓比較值觸發中斷功能 ,使用者可以對選 定的 ADC Channel 設定電壓比較值,當比較功能開啟並滿足觸發條件後,將自 動呼叫使用者自訂的中斷服務函式。要使用特定電壓值觸發中斷必須完成下列

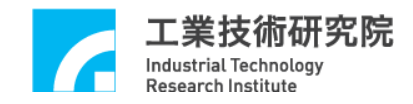

幾項設定步驟:

1. 定義與宣告使用者自訂的 電壓比較值 中斷 服 務函 式,中 斷 服務 函 式必 須 遵循 下面的定義:

typedef void( stdcall \*ADCISR)(ADC INT\*);

使用者自訂的電壓比較值中斷服務函式可定義如下:

```
void stdcall ADC ISR Function(ADCINT *pstINTSource)
{
  // 判斷是否因 ADC Channel 0 的電壓值滿足比較條件而觸發 此函式
  if (pstINTSource->COMP0)
  {
    /*
    滿 足 Channel 0 比較值條件時的處理程序
    */
  }
}
```
在電壓比較值 中斷 服務函式中需使用 pstINTSource->COMP0,判斷此函式 是否由電壓比較值中斷所觸發。此外中斷服務函式的宣告需加上關鍵字 \_stdcall。

2. 串接使用者自訂的 電壓比較值 中斷服務函式。

在初始化運動控制卡時需串接電壓比較值中斷服務函式,以初始化  $EPCIO-6000$ 為例, 需將中斷服務函式的函式指標傳入  $EPCIO6000$  Init(), 如下:

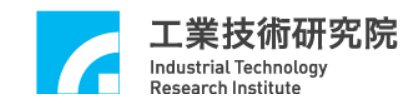

EPCIO6000\_Init( NULL, NULL, NULL, NULL, NULL, NULL, ADC ISR Function, NULL, NULL, 0);

3. 使用 EPCIO ADC SetCompValue()設定電壓比較器之比較值。

- 4. 使用 EPCIO\_ADC\_SetCompMask()設定電壓比較器之遮蔽值,藉由遮蔽電壓 值 1~3 個 bits 不做比較動作,以降低比較器之靈敏度,避免中斷持續觸發。 此函式可設定的參數包括: ADC\_MASK\_NO 不使用電壓遮蔽位元 ADC MASK BIT1 使用 1 個電壓遮蔽位元 ADC\_MASK\_BIT2 使 用 2 個電壓遮蔽位元 ADC MASK\_BIT3 使用 3 個電壓遮蔽位元
- 5. 使用 EPCIO ADC SetCompType()設定 ADC Channel 電壓比較型式,當比 較條件成立便會觸發 ADC 中斷訊號。此函式可設定的參數包括: ADC COMP RISE ADC 輸入電壓由小到大,並通過比較值 ADC COMP FALL ADC 輸入電壓由大到小,並通過比較值 ADC COMP LEVEL ADC 輸入電壓值改變,並通過比較值
- 6. 使 用 EPCIO\_ADC\_EnableCompInt()開 啟 電壓比較值中 斷功能。 → See Also EPCIO ADC DisableCompInt()

下面程式碼說明如何使用 ADC 中斷功能:

void *stdcall* ADC ISR Function(ADCINT \*pstINTSource) { // 判斷是否發生 ADC Channel 0 比較值條件 成立 if (pstINTSource->COMP0)

{

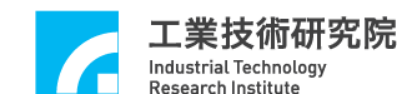

/\* 滿 足 ADC Channel 0 比較值條件時的處理程序 \*/ } } if (EPCIO6000\_Init( NULL, NULL, NULL, NULL, NULL NULL, ADC ISR Function, NULL, NULL, 0)) { . . // 設 定 ADC 串列傳輸時脈 EPCIO\_ADC\_SetClockDivider(10, 0); // 設定轉換模式為連續轉換 EPCIO\_ADC\_SetConvMode(ADC\_MODE\_FREE, 0); // 設 定 ADC Channel 0 轉換型式為雙極性模式(-5 ~ 5V) EPCIO\_ADC\_SetConvType(0, ADC\_TYPE\_BIP, 0); // 開啟 ADC Channel 0 之電壓值轉換功能 EPCIO ADC EnableConvChannel(0, 0); // 設定電壓比較器之比較值為 3.0V EPCIO ADC SetCompValue(0, 3.0, 0); // 設定電壓比較模式由高到低 EPCIO\_ADC\_SetCompType(0, ADC\_COMP\_FALL, 0); // 開啟 ADC 比較器觸發中斷功能

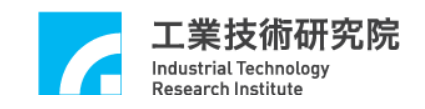

.

.

}

EPCIO ADC EnableCompInt $(0, 0)$ ;

// 開 啟 ADC 電壓轉換 功 能

EPCIO\_ADC\_StartConv(0);

#### <span id="page-61-0"></span>**7.4** 電壓轉換完成觸發中斷服務函式

EPCIO Series 運動控制卡提供兩種"電壓轉換完成觸發中斷服務函式"功 能,分別為任意一 ADC Channel 轉換完成觸發中斷,以及 ADC 標籤 Channel 轉換完成觸發中斷,說明如下:

1. 任意一 ADC Channel 轉換完成觸發中斷 服務函式 參考 7.3 節, 使用者自訂的任 意 ADC Channel 完成電壓轉換動作後觸發之 中斷服務函式可定義如下:

void *stdcall* ADC ISR Function(ADCINT \*pstINTSource)

{

```
// 判斷是否因 任 意 ADCChannel 完成電壓轉換而觸發此函式
 if (pstINTSource->CONV)
 {
   /*
   任意 ADC Channel 完成電壓轉換時的處理程序
   */
 }
}
```
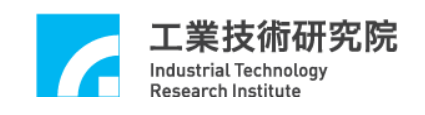

使 用 EPCIO ADC EnableConvInt()開 啟 任 意 ADC Channel 轉換完成後觸發 中斷產生功能 。

→ See Also EPCIO\_ADC\_DisableConvInt()

2. ADC 標 籤 Channel 轉換完成觸發中斷 服務函式 使用者自訂的 ADC 標籤 Channel 完成電壓轉換動作後觸發之 中斷服務函式 可定義如下:

```
void stdcall ADC ISR Function(ADCINT *pstINTSource)
{
  // 判斷是否因 ADC 標 籤 Channel 完成電壓轉換而觸發此函式
  if (pstINTSource->TAG)
  {
    /*
    標籤 Channel 完成電壓轉換時的處理程序
    */
  }
}
```
使 用 EPCIO\_ADC\_SetTagChannel() 設定某一 ADC Channel 為 Tag Channel, 並呼 叫 EPCIO ADC EnableTagInt()啟用該 ADC Tag Channel 完成電 壓轉換時觸發中斷服務函式之功能。

```
→ See Also EPCIO ADC DisableTagInt()
```
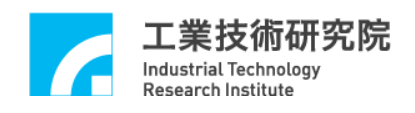

#### **8.** 數位轉類比輸出控制**(DAC)**

EPCIO Series 運動控制卡提供類比電壓輸出(D/A Converter, DAC),輸出電 壓範圍為-10~10 V,當指定 Channel 已規劃作為 V Command 的運動軸後,則 無法作為 DAC Channel 來使用。請注意: EPCIO-4005 、 EPCIO-6005 和 EPCIO-6005e 不支援此功能

#### **8.1** 基本設定與功能

使用 EPCIO DAC SetClockDivider()設定 DAC 串列介面的傳輸時脈,此函 式的宣告如下 :

BOOL EPCIO\_DAC\_SetClockDivider( WORD wDivider, WORD wCardIndex);

傳輸時脈為 System Clock(40MHz)除以 4x(wDivider+1), wDivider 的設定 範圍為  $0 \sim 255$ , 預設值為  $0 \circ$ 

使用 EPCIO DAC SetCmdSource()設定 DAC Channel 輸出之命令來源為軟 體規劃或由硬體閉迴路 (PCL) 輸入,當設定為軟體規劃模式時可呼叫 EPCIO DAC SetOutput()設 定 DAC Channel 的輸出電壓值,並使用 EPCIO\_DAC\_StartConv()啟 動 DAC Channel 進行電壓輸出轉換 。

→ See Also EPCIO DAC GetOutput()、EPCIO DAC StopConv()

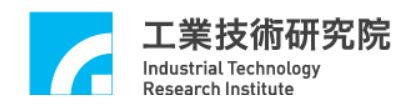

#### **8.2** 輸出電壓硬體觸發模式功能

當 DAC 規劃 為 軟 體 命令 模 式時,可針對選定的 DAC Channel 預先規劃 1 個輸出電壓值,並由特定的硬體觸發來源觸發輸出此預設電壓。此功能的設定 步驟說明如下:

使用 EPCIO DAC SetTrigOutput()規劃滿足觸發條件後立即輸出的電壓 值,並使用 EPCIO\_DAC\_SetTrigSource()設定觸發預先規劃電壓的中斷條件, 此函式的宣告如下:

BOOL EPCIO\_DAC\_SetTrigSource( WORD wChannel, DWORD dwTrigSource, WORD wCardIndex);

參 數 dwTrigSource 可設定為:

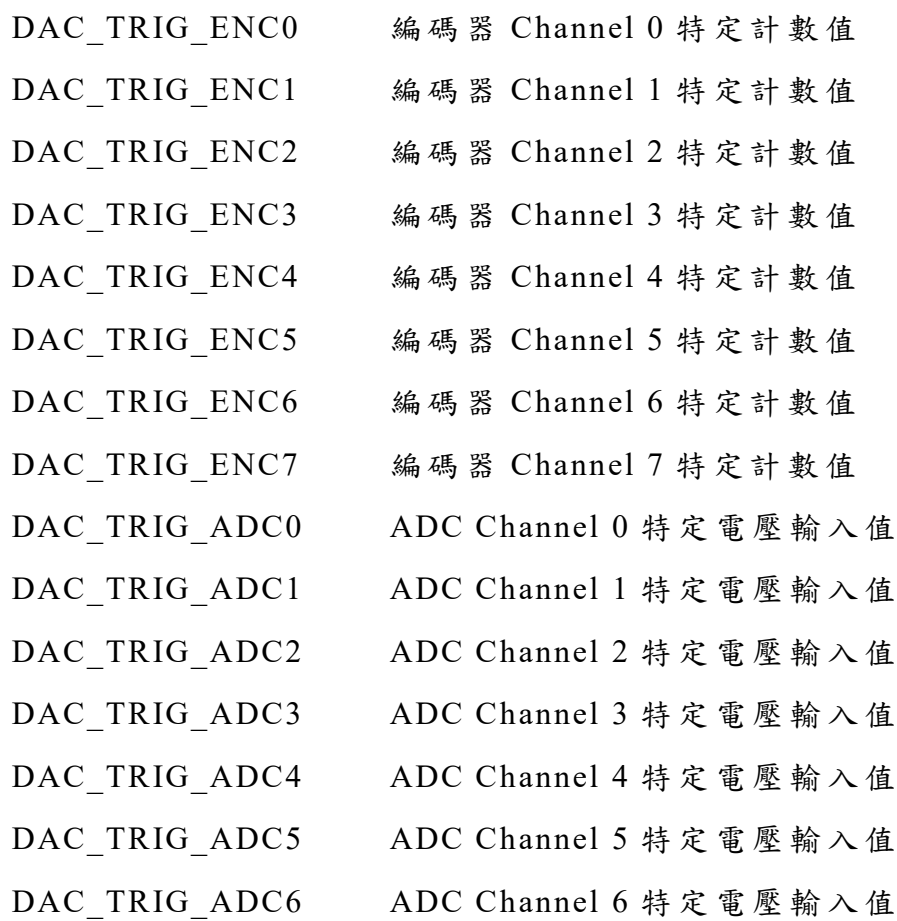

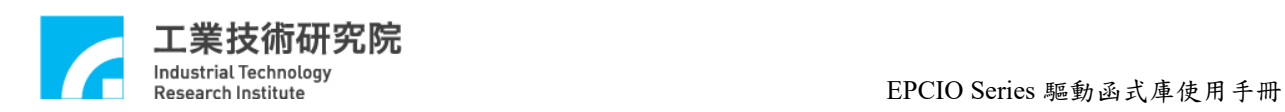

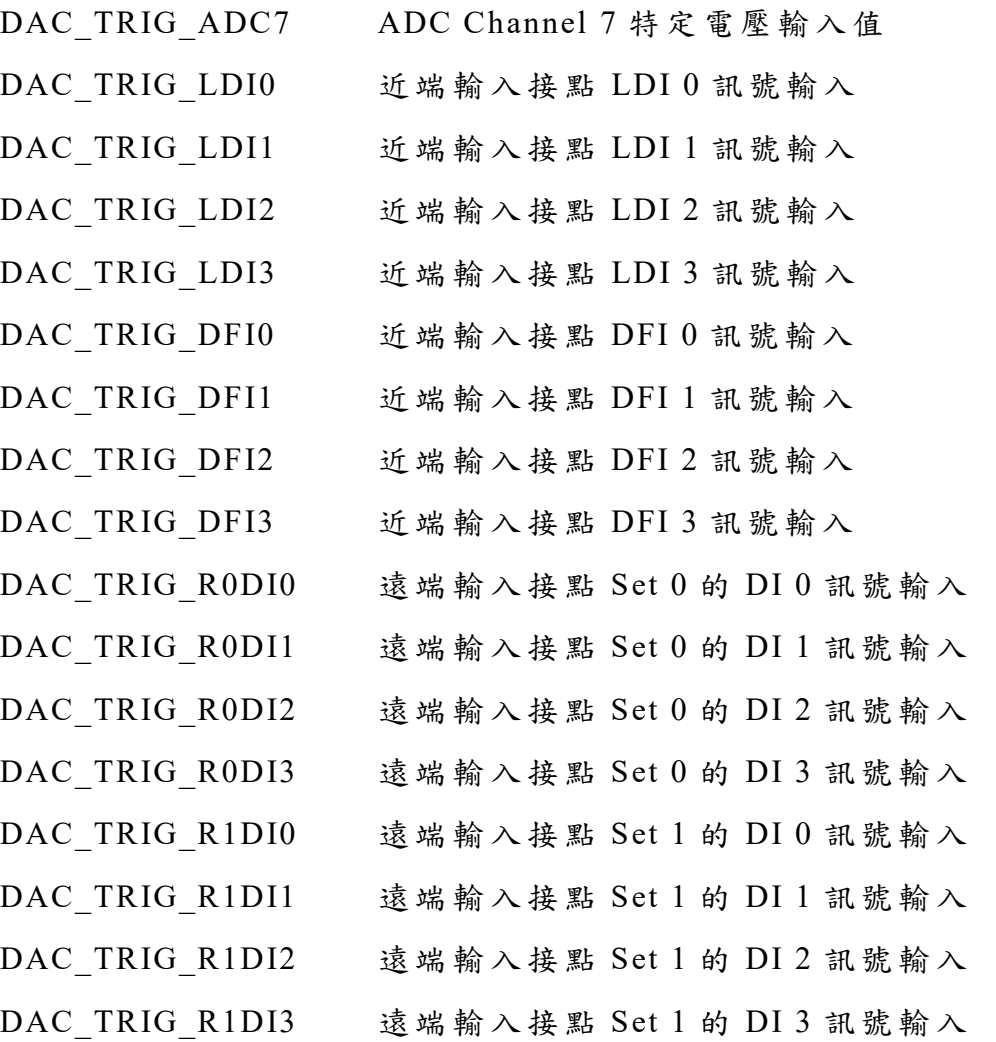

設定完成後須呼叫 EPCIO\_DAC\_EnableTrigMode()開啟中斷觸發模式。

→ See Also EPCIO\_DAC\_DisableTrigMode()

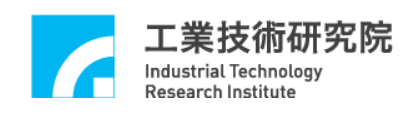

#### <span id="page-66-0"></span>**9.** 硬體位置閉迴路控制**(PCL)**

EPCIO Series 運動控制卡提供 硬體位置 閉 迴 路 輸出控制 (Position Closed Loop, PCL)功能 (EPCIO-4005/6005/6005e 無此功能),可驅動速度型伺 服馬達,利用驅動函式可設定閉迴路補償增益(Compensator Gain)值,經由 P(比 例增 益 )控制法則可將位置誤差值進行計算後得出欲輸出之電壓值。

#### <span id="page-66-1"></span>**9.1** 基本設定與位置閉迴路控制失效處理

欲 開 啟 閉 迴 路 命 令 誤 差 計 數 (Error Counter) 功 能 , 需 先 呼 叫 EPCIO\_PCL\_EnableErrorCounter(), 再呼 叫 EPCIO\_PCL\_StartControl()啟動 PCL 控制功能。

## → See Also EPCIO PCL DisableErrorCounter() EPCIO\_PCL\_StopControl()

使用 EPCIO PCL GetErrorCounter()可讀取各軸位置命令輸出與編碼器回 授命令之誤差計數 值,並使用 EPCIO\_PCL\_SetScaleGain()設定閉迴路控制軸之 增益值,閉迴路增益值可藉由設定比例項(Kp1)及倍率項(Kp2)組成,增益值=  $Kp1 \times Kp2 / 16$ 。其中  $Kp1$ 為 wPGain,  $Kp2$ 則為 nSGain, 此函式的宣告如下:

BOOL EPCIO PCL SetScaleGain(WORD wChannel,

WORD wPGain, int nSGain, WORD wCardIndex);

各參數意義為:

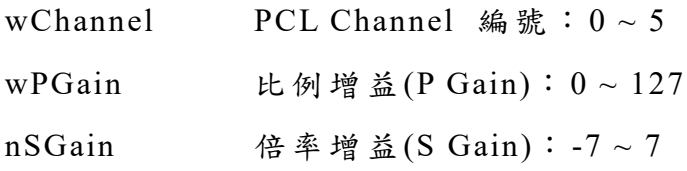

<span id="page-67-0"></span>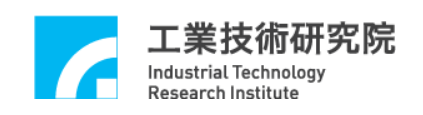

使用 EPCIO PCL EnableOverflowInt()開啟指定 Channel 的命令誤差計數 值溢位時產生中斷觸發之功能。當位置命令與編碼器位置的誤差量超過誤差計 數值所能容許範圍時,命令誤差計數值產生溢位中斷通知,並自動輸出 DAC 電壓值為 0 V。此外可使用 EPCIO\_PCL\_ClearErrorCounter()清 除 命令 誤差計數 值以及溢位 狀 態。

→ See Also EPCIO PCL DisableOverflowInt()